# **KENWOOD**

# **DPX504U DPX404U DPX304**

RADIOODTWARZACZ CD O ROZMIARZE 2 DIN **PODRĘCZNIK OBSŁUGI**

Kenwood Corporation

Przed przeczytaniem tej instrukcji kliknij przycisk poniżej, aby sprawdzić najnowsze wydanie i zmienione strony.

**Sprawdź najnowsze wydanie**

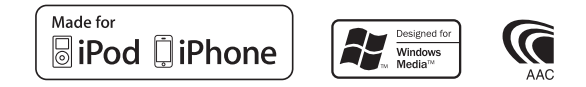

© 2010 Kenwood Corporation All Rights Reserved. The IM328 Ref E\_pl\_01

# **Spis treści**

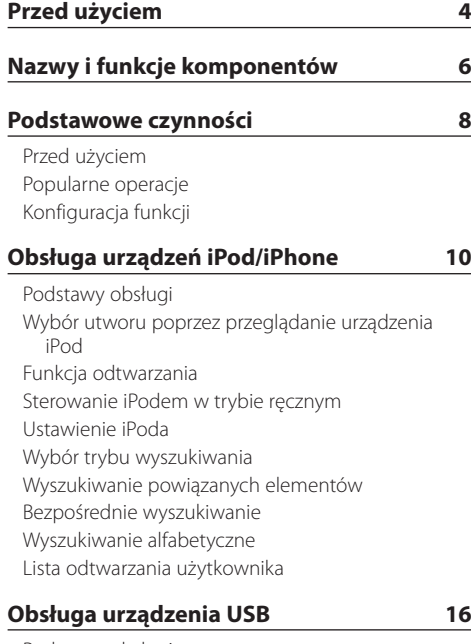

[Podstawy obsługi](#page-15-0) [Wyszukiwanie pliku](#page-15-0) [Funkcja odtwarzania](#page-16-0) [Ustawienie USB](#page-16-0)

### **[Obsługa płyty CD z muzyką/pliku audio](#page-17-0) 18**

[Podstawy obsługi](#page-17-0) [Wyszukiwanie utworu](#page-17-0) [Funkcja odtwarzania](#page-18-0) [Podstawowe sterowanie zmieniarką płyt \(opcja\)](#page-18-0)

### **[Obsługa radia](#page-19-0) 20**

[Podstawy obsługi](#page-19-0) [Ustawienia tunera radiowego](#page-19-0) [Pamięć wstępnie ustawionych stacji](#page-20-0) [Automatyczne wprowadzanie do pamięci](#page-21-0) [Ustawienie kroku częstotliwości](#page-21-0) [PTY \(Rodzaj programu\)](#page-22-0) [Zaprogramowanie rodzaju programu](#page-23-0) [Zmiana języka dla funkcji rodzaju programu \(PTY\)](#page-23-0)

### **[Obsługa Bluetooth Audio](#page-25-0) 26**

[Podłączanie urządzenia Bluetooth](#page-25-0) [Podstawy obsługi](#page-25-0)

### **[Korzystanie z funkcji zestawu](#page-27-0)  [głośnomówiącego](#page-27-0) 28** [Podłączanie urządzenia Bluetooth](#page-27-0)

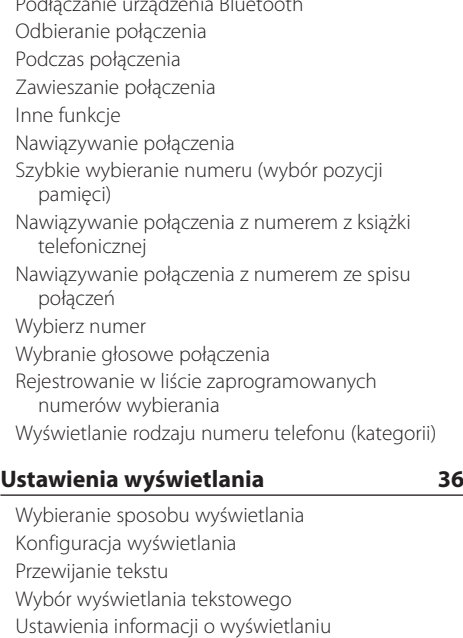

[Wybór wyświetlania tekstowego](#page-39-0)

[Wybór koloru podświetlenia](#page-40-0) [Konfiguracja wyświetlacza dla wyjścia](#page-40-0)  [dodatkowego](#page-40-0)

### **[Zegar i inne funkcje](#page-41-0) 42**

- [Ustawianie zegara i daty](#page-41-0) [Ustawienie Dual clock city](#page-42-0) [Regulacja zegara](#page-42-0) [Początkowa konfiguracja](#page-43-0) [Ustawiani trybu demonstracyjnego](#page-44-0) [Wyłączenie dźwięku po odebraniu połączenia](#page-44-0)  [telefonicznego.](#page-44-0) [Włączanie kodu zabezpieczającego](#page-45-0) [Wyłączanie kodu zabezpieczającego](#page-46-0)
- **[Regulacja dźwięku DPX504U –](#page-47-0) 48**

[Regulacja brzmienia](#page-47-0) [Wybór krzywej wstępnych ustawień korektora](#page-48-0) [Ręczne sterowanie korektorem](#page-49-0) [Wybór pozycji słuchacza](#page-49-0) [Szczegółowe ustawienie pozycji słuchacza](#page-50-0) [System podwójnej strefy](#page-50-0)

### **[Regulacja dźwięku](#page-51-0)  [– DPX404U/ DPX304U –](#page-51-0) 52**

[Regulacja brzmienia](#page-51-0)

### **[Konfiguracja DSP](#page-53-0) 54**

[Wybór typu samochodu](#page-53-0) [Ustawienia głośnika](#page-53-0) [Szczegółowe ustawienia typu samochodu](#page-54-0) [Ustawienia filtrów dźwięku](#page-55-0) [Wstępnie ustawiona pamięć audio](#page-55-0) [Wywołanie pozycji pamięci konfiguracji dźwięku](#page-56-0)

### **[Funkcja rejestru](#page-57-0) 58**

[Przywoływanie Funkcji rejestru](#page-57-0) [Blokowanie pozycji Funkcji rejestru](#page-57-0) [Usuwanie pozycji Funkcji rejestru](#page-58-0) [Ustawianie kategorii Funkcji rejestru](#page-58-0) Ustawienie czasu Funkcii rejestru tunera

### **[Konfiguracja Bluetooth](#page-61-0) 62**

[Ustawienia Bluetooth](#page-61-0) [Rejestracja urządzenia Bluetooth](#page-63-0) [Rejestracja kodu PIN](#page-64-0) [Wybór urządzenia Bluetooth do podłączenia](#page-64-0) [Usuwanie zarejestrowanego urządzenia Bluetooth](#page-65-0) [Pobieranie książki telefonicznej](#page-65-0)  [Dodawanie polecenia \(etykiety\) głosowego](#page-66-0)  [wybierania numeru](#page-66-0) [Konfiguracja etykiety głosowej dla kategorii](#page-67-0)

### **[SMS \(Short Message Service\)](#page-69-0) 70**

[Pobieranie SMS-ów](#page-69-0) [SMS \(Short Message Service\)](#page-69-0)

# **[Załącznik 72](#page-71-0) [Przewodnik wykrywania i usuwania](#page-73-0)  [usterek](#page-73-0) 74 [Dane techniczne](#page-77-0) 78**

# <span id="page-3-0"></span>**Przed użyciem**

### **Zanim pierwszy raz włączysz urządzenie**

Urządzenie działa początkowo do trybie demonstracji. Podczas korzystania z urządzenia po raz pierwszy należy anulować tryb demonstracyjny. Patrz [<Ustawiani trybu demonstracyjnego> \(strona 45\)](#page-44-1).

### 2**OSTRZEŻENIE**

### **Aby zapobiec ryzyku obrażeń lub wybuchu pożaru, należy podjąć następujące środki ostrożności:**

- Przed rozpoczęciem korzystania z odbiornika należy zatrzymać samochód.
- Aby nie dopuścić do zwarć, nigdy nie wolno wkładać ani wrzucać do środka urządzenia żadnych przedmiotów metalowych (np. monet czy metalowych narzędzi).

### ¤**UWAGA**

- Reguluj głośność tak, abyś mógł słyszeć dźwięki dochodzące spoza samochodu. Kierując samochodem przy zbyt dużej głośności, możesz spowodować wypadek.
- Do wycierania kurzu z panelu używaj suchej ściereczki z silikonu albo z innej miękkiej tkaniny. Niestosowanie się tego zalecenia może spowodować uszkodzenie monitora albo odbiornika.

### **Kondensacja wilgoci**

Gdy włączona jest klimatyzacja, na soczewce lasera może zbierać się wilgoć. Wilgoć może spowodować błędy w odczycie płyty. W takiej sytuacji należy wyjąć płytę i odczekać, aż wilgoć wyparuje.

### **Uwagi**

- W przypadku napotkania trudności podczas instalacji, zasięgnij porady u sprzedawcy Kenwood.
- W przypadku zakupu wyposażenia dodatkowego skorzystaj z pomocy sprzedawcy Kenwood, aby dowiedzieć się, czy będą one współpracować z Twoim modelem, w Twoim kraju.
- Znaki zgodne z ISO 8859-1 mogą być wyświetlane.
- Znaki zgodne z ISO 8859-5 lub ISO 8859-1 moga zostać wyświetlone. Patrz ["Russian"/ "RUSSIAN SET"](#page-44-1) w [<Początkowa konfiguracja> \(strona 44\)](#page-44-1).
- Funkcia Radio Data System nie bedzie działać, jeśli żadna z lokalnych stacji radiowych nie nadaje sygnałów w Radio Data System.
- Ilustracje wyświetlacza i panelu umieszczone w tej instrukcji to przykłady służące do lepszego wyjaśnienia sposobu używania elementów sterujących. Dlatego ilustracje wyświetlacza mogą różnić się od rzeczywistego wyglądu wyświetlacza urządzenia, a niektóre przykłady nie będą miały zastosowania.

### **Płyty używane w tym urządzeniu**

- Urządzenie to może odtwarzać płyty kompaktowe ze znakiem disc ulse ulse
- Nie można używać płyt:
	- Płyt CD, które nie są okrągłe
	- Płyt o wielobarwnej powierzchni albo brudnych
	- Płyt nagrywalnych jednorazowych albo do wielokrotnego nagrywania, które nie zostały sfinalizowane (finalizowanie płyt - patrz: w instrukcji oprogramowania do nagrywania płyt i w instrukcji obsługi nagrywarki.)
	- Płyt o średnicy 8 cm (3 cale) (Próba wsunięcia takiej płyty może spowodować uszkodzenie.)

### **Postępowanie z płytami**

- Nie dotykać powierzchni z zapisem.
- Nie umieszczać naklejek ani podobnych przedmiotów na płytach CD. Nie używać płyt z takimi naklejkami.
- Uważać, aby nie uszkodzić płyty CD twardym przedmiotem.
- Nie czyścić płyt rozpuszczalnikami. Używać suchej ściereczki z silikonu albo z innej miękkiej tkaniny.
- Czyścić płytę od środka, przesuwając ściereczkę w kierunku na zewnątrz.
- Pyty CD należy wyciągać z urządzenia poziomo.
- Przed wsunięciem płyty usunąć nakładki z krawędzi otworu i z obrzeża płyty.

### **Jak zresetować urządzenie**

Jeżeli urządzenie nie działa prawidłowo, wciśnij przycisk Reset. Po naciśnięciu przycisku Reset zostaną przywrócone ustawienia fabryczne.

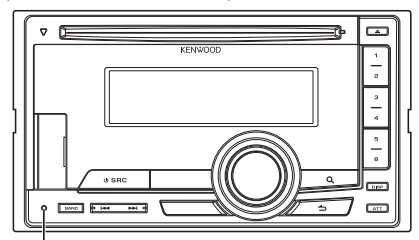

**Przycisk Reset**

# <span id="page-5-0"></span>**Nazwy i funkcje komponentów**

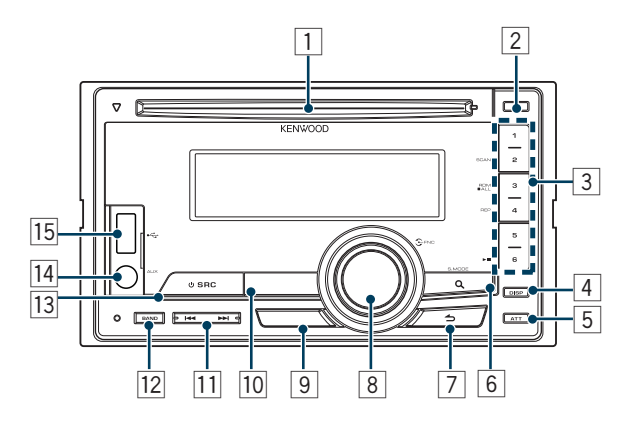

### 1 **Szczelina na płytę**

Po włożeniu płyty (napisy muszą być na górze) źródło jest automatycznie przełączane i odtwarzana jest muzyka.

# 2 **Przycisk [**0**]**

Wysuwanie płyty.

### 3 **Przyciski [1] – [6]**

Wywołanie zapamiętanej stacji. Przełączanie trybu odtwarzania pomiędzy płytami z muzyką, plikami audio i urządzeniem iPod.

## 4 **przycisk [DISP]**

Umożliwia zmianę trybu wyświetlania.

# 5 **Przycisk [ATT]**

Umożliwia szybkie wyciszenie dźwięku.

### 6 **Przycisk [ ]**

Uruchamianie trybu wyszukiwania muzyki. Umożliwia otwieranie trybu PTY.

Umożliwia włączanie i wyłączanie trybu Informacji o sytuacji na drogach. (naciśnij przycisk przynajmniej na 1 sekundę)

## 7 **Przycisk [ ]**

Powrót do poprzedniego elementu.

### 8 **Pokrętło [VOL]**

Regulacja głośności.

Służy do włączania trybu ustawiania funkcji i do ustawiania elementów (obróć i naciśnij pokrętło). Aby dowiedzieć się więcej, patrz <Konfiguracja [funkcji> \(strona 9\)](#page-8-1).

### 9 **DPX504U**

### **Przycisk [LOG]**

Umożliwia wyświetlenie listy Funkcji rejestru.

### **DPX404U DPX304**

### **Przycisk [B.BOOST]**

Umożliwia wzmocnienie niskich tonów w dwóch krokach (LV1, LV2, OFF).

### p **DPX504U DPX404U**

### **przycisk [iPod]**

Umożliwia wybranie źródła iPod.

# **DPX304**

### **Przycisk [**38**]**

Rozpoczęcie lub przerwanie odtwarzania płyty CD lub pliku dźwiękowego. Umożliwia wyciszenie głośności. (Gdy włączone jest źródło Tuner, AUX)

# q **Przycisk [**4**] / [**¢**]**

Umożliwia wybranie stacji, piosenki i pozycji ustawień.

### w **Przycisk [BAND]**

Umożliwia wybranie odbieranego pasma i folderu pliku Audio.

### e **przycisk [SRC]**

Służy do włączenia urządzenia i wyboru źródła. W celu wyłączenia urządzenia (naciśnij przycisk przynajmniej na 1 sekundę).

### r **Gniazdo dodatkowego wejścia**

Przenośne urządzenie audio można podłączyć za pomocą miniwtyczki (średnica 3,5 mm ø). **•** Użyć bezoporowego kabla stereo z wtyczką (mini-plug).

### t **DPX504U DPX404U**

### **Gniazdo USB**

W czasie łączenia otwórz gniazdo USB. Można do niego podłączyć urządzenie USB lub iPod.

# <span id="page-7-0"></span>**Podstawowe czynności**

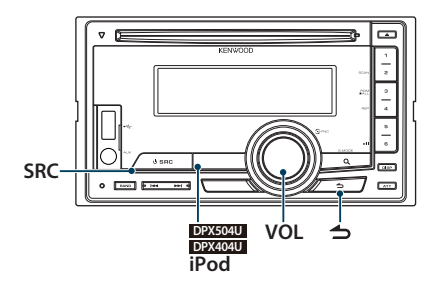

### Przed użyciem

### Anulowanie trybu Demonstracji

Kiedy urządzenie jest używane po raz pierwszy po instalacji, należy anulować tryb demonstracji.

- **1** Naciśnij pokrętło [VOL], by anulować tryb demonstracji, kiedy wyświetlony zostanie komunikat "To cancel DEMO press the volume knob"/ "CANCEL DEMO PRESS VOLUME KNOB" (ok. 15 sekund).
- **2** Obróć pokrętło [VOL] w celu wyboru "YES" (TAK), a następnie je naciśnij.

# նա}

**•** Tryb demonstracji można również anulować w "DEMO Mode" w trybie ustawień Funkcji. Patrz [<Ustawiani trybu](#page-44-1)  [demonstracyjnego> \(strona 45\)](#page-44-1).

# Popularne operacje

### Wybór zasilania i źródła

Powoduje włączenie zasilania (ON) przez wciśnięcie przycisku [SRC].

Gdy zasilanie jest WŁ., wybrać źródło. Aby zmienić źródło dźwięku, wciskaj przycisk [SRC].

Tuner ("TUNER") ➜ USB ("USB") lub iPod ("iPod") (wyłącznie DPX504U/ DPX404U) ➜ CD ("CD") ➜ Wejście pomocnicze ("AUX") ➜ Tryb gotowości ("STDBY"/ "STANDBY") ➜ Tuner...

#### **DPX504U DPX404U**

Aby przełączyć na dźwięk z iPoda, należy wybrać źródło [iPod].

### Aby WYŁ. zasilanie, przycisk [SRC] wciśnij i przytrzymaj przynajmniej przez 1 sekundę.

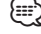

- **•** Tryb wyboru SRC można ustawić używając elementu "SRC Select" opisanego w rozdziale <Początkowa konfiguracja> [\(strona 44\)](#page-44-1). (tylko DPX504U)
- **•** Gdy dołączone jest dodatkowe źródło dźwięku, wyświetlana jest nazwa tego źródła. (tylko DPX504U)
- **•** Gdy podłączenie urządzenia iPod zostanie rozpoznane, wskaźnik źródła zmieni się z "USB" na "iPod".
- **•** Urządzenie to automatycznie wyłączy zasilanie po upływie 20 minut w trybie czuwania, dzięki czemu oszczędza się akumulator pojazdu. Czas, po którym urządzenie automatycznie wyłączy się można ustawić funkcją "Power OFF Wait" opisaną w rozdziale [<Początkowa konfiguracja>](#page-44-1)  [\(strona 44\)](#page-44-1).

#### Głośność

Obrót pokrętła [VOL] powoduje regulację poziomu głośności dźwięku.

# <span id="page-8-1"></span><span id="page-8-0"></span>Konfiguracja funkcji

Poniżej opisano podstawową procedurę korzystania z tej funkcji. Poszczególne funkcje są opisane w procedurach użytkowania.

### **1 Wybierz źródło**

**Naciśnij przycisk [SRC].** 

Elementy funkcyjne są różne, w zależności od źródła.

- **2 Wejdź do trybu konfiguracji funkcji Wciśnij pokrętło [VOL].**
- **3 Wybierz element ustawień Obróć pokrętło [VOL] oraz wciśnij je, gdy odpowiedni element zostanie wyświetlony.**  Powtórz tę czynność do momentu wybrania

odpowiedniego elementu.

**Przykład operacji:**

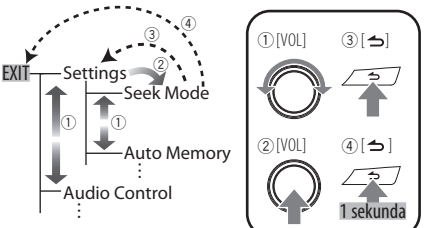

W niniejszym podręczniku powyższy wybór jest oznaczony jako

**Wybierz "Settings"/ "SETTINGS"** > **"Seek Mode"/ "SEEK MODE".**

### **4 Zmienić ustawienie**

**Obracaj pokrętłem [VOL] w celu wyboru żądanej wartości, a następnie wciśnij pokrętło [VOL].** 

# **5 Wyjdź z trybu konfiguracji funkcji**

**Przycisk [ ] wciśnij co najmniej na 1 sekundę.**

### <span id="page-9-0"></span>Funkcja DPX504U/ DPX404U

# **Obsługa urządzeń iPod/iPhone**

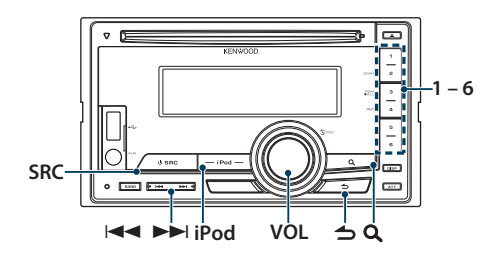

### Podstawy obsługi

#### Odtwarzanie <sup>z</sup> urządzenia iPod

#### **• Łącznie z iPod**

Po przyłączeniu odbiornik przełączy się na to źródło i rozpocznie odtwarzanie.

**• Wybieranie źródła iPod Wcisnąć przycisk [iPod].**

# ∕≕}

**•** Do podłączenia iPod zalecane jest KCA-iP101/iP102 (wyposażenie opcjonalne).

### Wybór utworu

**Naciśnij przycisk [**4**] lub [**¢**].**

### Szybkie przewijanie do przodu i do tyłu **Naciśnij i przytrzymaj przycisk [**4**] lub [**¢**].**

### Zatrzymanie i odtwarzanie

**Naciśnij przycisk [6], aby wstrzymać lub wznowić odtwarzanie.**

#### Wyjmij urządzenie iPod

- **1 Wybierz źródło inne, niż iPod Naciśnij przycisk [SRC].**
- **2 Odłącz iPod.**

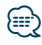

**•** Odłączenie iPod, gdy jest ono wybrane jako źródło może spowodować uszkodzenie danych zapisanych w iPod.

# <span id="page-9-1"></span>Wybór utworu poprzez przeglądanie urządzenia iPod

Wyszukiwanie utworu do odtwarzania.

- **1 Wybór źródła: iPod Wcisnąć przycisk [iPod].**
- **2 Wejdź do trybu wyszukiwania muzyki Naciśnij przycisk [ Q ].**
- **3 Wybierz utwór**

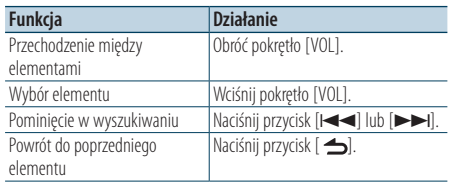

✍ Na przykład: Wyszukiwanie wg nazwiska artysty. Obróć pokrętło [VOL] oraz wciśnij je, gdy odpowiedni element zostanie wyświetlony. Wybierz "Artists"/ "ARTISTS" > Nazwa wykonawcy > Nazwa albumu > Tytuł utworu

### Anulowanie trybu wyszukiwania Otwórz muzykę

### **Przycisk [ ] wciśnij przynajmniej na 1 sekundę.**

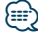

**•** Urządzenie będzie wyświetlać puste miejsca zamiast znaków, których nie można wyświetlić. Jeśli żaden znak nie będzie mógł być wyświetlony, zostanie wyświetlony komunikat o przeglądaniu nazwy elementu i cyfry.

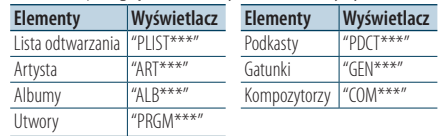

**•** W radio ustaw opcję "Skip Search" w [<Ustawienie iPoda>](#page-11-1)  [\(strona 12\)](#page-11-1).

# <span id="page-10-0"></span>Funkcja odtwarzania

### Powtarzanie odtwarzania

### **Naciśnij przycisk [4].**

Po naciśnięciu umożliwia przełączanie pomiędzy Powtarzaniem ("File Repeat ON"/ "FILE REPEAT") i wyłączeniem ("File Repeat OFF"/ "REPEAT OFF").

# Odtwarzanie losowe

### **Naciśnij przycisk [3].**

Umożliwia losowe odtwarzanie muzyki. Wciśnięcie tego przycisku powoduje przełączanie ustawienia pomiędzy włączeniem Odtwarzaniem losowym ("Folder Random ON"/ "FOLDER RANDOM") i wyłączeniem ("Folder Random OFF"/ "RANDOM OFF").

Ponowne wciśnięcie tego przycisku powoduje anulowanie odtwarzania losowego (Random).

### Losowe odtwarzanie wszystkich **Wciśnij i przytrzymaj przycisk [3] przez**

**przynajmniej 1 sekundę.** Wszystkie utwory z iPoda są odtwarzane losowo. Wciśnięcie tego przycisku powoduje przełączanie ustawienia pomiędzy włączeniem Losowego

odtwarzania wszystkich ("All Random ON"/ "ALL RANDOM") i wyłączeniem ("All Random OFF"/ "RANDOM OFF").

Ponowne wciśnięcie tego przycisku powoduje anulowanie Losowego odtwarzania wszystkich.

# ⁄⊞ े

- **•** Czas potrzebny do włączenia funkcji losowego odtwarzania wszystkich utworów może się wydłużyć w zależności od ilości utworów na iPodzie.
- **•** Uruchomienie wszystkich funkcji losowych zmieni pozycję wyszukiwania iPoda na "Songs". Element ten nie zmieni się nawet, jeśli funkcja odtwarzania wszystkich elementów w kolejności losowej zostanie wyłączona.
- **•** Gdy ten element zostanie zmieniony na wyszukiwanie utworów, przy czym wszystkie funkcje losowego odtwarzania będą włączone, wszystkie funkcje losowego wyszukiwania zostaną wyłączone, a utwory na liście będą odtwarzane w kolejności losowej.

# Sterowanie iPodem w trybie ręcznym

Umożliwia obsługę iPoda za pomocą przycisków na iPod.

#### **Przycisk [iPod] wciśnij przynajmniej na 1 sekundę.**

Kiedy wybrane zostanie ręczne sterowanie iPod, wyświetlane będzie "iPod by Hand Mode"/"HANDS ON".

# **⊕**

- **•** W trybie ręcznego sterowania iPodem, iPodem nie można sterować za pomocą przycisków znajdujących się w tym urządzeniu.
- **•** Ten tryb nie jest kompatybilny z wyświetlaniem informacji o muzyce. Na wyświetlaczu pokazane będzie "iPod by Hand Mode"/ "iPod MODE".
- **•** iPod może być sterowany za pomocą tego urządzenia, jeśli jest on zgodny z funkcjami sterowania iPodem.

# <span id="page-11-0"></span>**Obsługa urządzeń iPod/iPhone**

# <span id="page-11-1"></span>Ustawienie iPoda

Możliwe jest wybranie następujących pozycji Ustawień iPod.

- **1 Wybór źródła: iPod Wcisnąć przycisk [iPod].**
- **2 Wejdź do trybu konfiguracji funkcji Wciśnij pokrętło [VOL].**
- **3 Obróć pokrętło [VOL] oraz wciśnij je, gdy odpowiedni element zostanie wyświetlony. Wybierz "Settings"/ "SETTINGS".**
- **4 Wybierz element ustawień Obróć pokrętło [VOL] oraz wciśnij je, gdy odpowiedni element zostanie wyświetlony.**

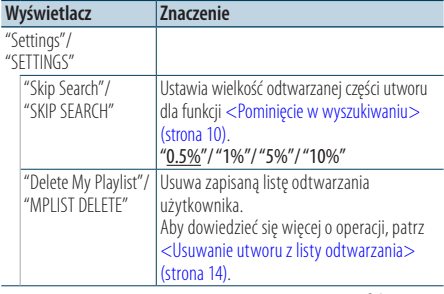

( \_\_ : Ustawienie fabryczne)

# **5 Zmienić ustawienie**

**Obracaj pokrętłem [VOL] w celu wyboru żądanej wartości, a następnie wciśnij pokrętło [VOL].** 

### **6 Tryb ustawienia Zamykania funkcji Przycisk [ ] wcisnąć przynajmniej na 1 sekundę.**

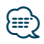

**•** Ustawienia "Skip Search" w [<Ustawienie iPoda> \(strona 12\)](#page-11-1) i [<Ustawienie USB> \(strona 17\)](#page-16-1) zawsze są takie same. Zmiana ustawienia w jednym elemencie powoduje zmianę w drugim.

# Wybór trybu wyszukiwania

Spośród 4 typów wyszukiwania można wybrać najlepszą metodę wyszukiwania ulubionego utworu.

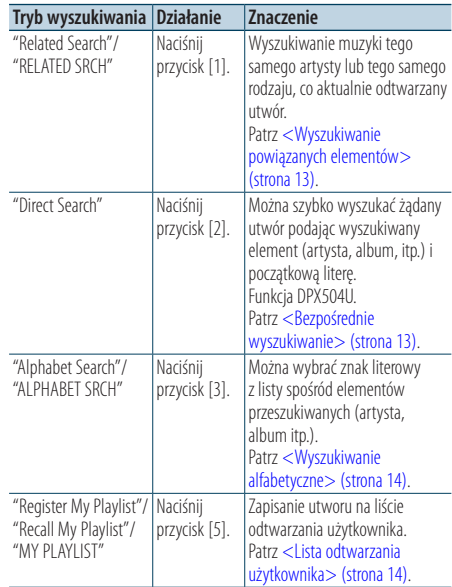

### **1 Wybór źródła: iPod Wcisnąć przycisk [iPod].**

**2 Wejdź do trybu wyszukiwania muzyki Wciśnij przycisk [ ].**

### **3 Wybierz tryb wyszukiwania Wciśnij przycisk [1]/ [2]/ [3]/ [5].**

### Anuluj tryb Wyszukiwania muzyki

**Przycisk [ ] wciśnij co najmniej na 1 sekundę.**

# <span id="page-12-0"></span>Wyszukiwanie powiązanych elementów

Wyszukiwanie muzyki tego samego artysty lub tego samego rodzaju, co aktualnie odtwarzany utwór.

- **1 Wybór źródła: iPod Wcisnąć przycisk [iPod].**
- **2 Wejdź do trybu wyszukiwania muzyki Wcisnąć przycisk [ ].**
- **3 Włącz tryb wyszukiwania elementów powiązanych Naciśnij przycisk [1].**
- **4 Wybierz wyszukiwany element Obróć pokrętło [VOL] oraz naciśnij je, gdy odpowiedni wyszukiwany element zostanie wybrany.**

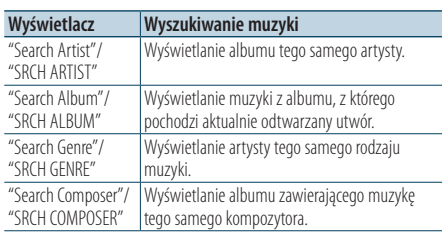

Po tej czynności należy przejrzeć pliki. Aby wybrać utwór, patrz krok 3 w [<Wybór utworu poprzez](#page-9-1)  [przeglądanie urządzenia iPod> \(strona 10\)](#page-9-1).

### Anulowanie wyszukiwania powiązanych elementów

**Przycisk [ ] wciśnij przynajmniej na 1 sekundę.**

# **⊕**

- **•** Nie można wyszukiwać elementów powiązanych podczas odtwarzania podkastów.
- **•** Jeśli odtwarzany utwór nie zawiera informacji na temat przeglądanych pozycji lub żaden utwór nie zostanie odnaleziony, wyświetlone będzie "Not Found"/ "NOT  $F$ <sup> $\cap$ </sup> $I$   $N$  $\cap$ <sup> $''$ </sup>

# Funkcja modelu DPX504U

### <span id="page-12-1"></span>Bezpośrednie wyszukiwanie

Można szybko wyszukać żądany utwór podając wyszukiwany element (artysta, album, itp.) i początkową literę.

- **1 Wybór źródła: iPod Wcisnąć przycisk [iPod].**
- **2 Wejdź do trybu wyszukiwania muzyki Wciśnij przycisk [ ].**
- **3 Włącz tryb wyszukiwania bezpośredniego Naciśnij przycisk [2].**

### **4 Wybierz wyszukiwany element**

**Obróć pokrętło [VOL] oraz naciśnij je, gdy odpowiedni wyszukiwany element zostanie wybrany.**

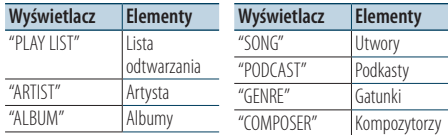

### **5 Wybierz znak do wyszukiwania**

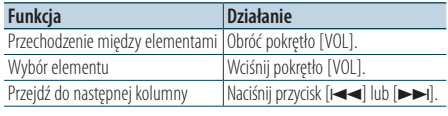

Możesz wprowadzić do 3 znaków.

### **6 Potwierdzenie wyboru inicjału. Obróć pokrętło [VOL] oraz wciśnij je, gdy odpowiedni element zostanie wyświetlony. Wybierz "DONE".**

Rozpocznij wyszukiwanie. Po zakończeniu wyszukiwania, tryb wyszukiwania muzyki jest ponownie wybrany w miejscu wybranego znaku. Po tej czynności należy przejrzeć pliki. Aby wybrać utwór, patrz krok 4 w [<Wybór utworu poprzez](#page-9-1)  [przeglądanie urządzenia iPod> \(strona 10\).](#page-9-1)

# Anulowanie bezpośredniego wyszukiwania **Przycisk [ ] wciśnij przynajmniej na 1 sekundę.**

- **⁄≘**
- **•** Można wprowadzać tylko następujące znaki: znaki alfabetyczne, (A do Z), numeryczne (0 do 9) i " \* ".
- **•** " \* " to znak inny niż znaki alfabetyczne i numeryczne. Nie można wprowadzić innych znaków po umieszczeniu znaku " \* " na pierwszym miejscu.
- **•** Jeśli pierwszym elementem tytułu w trybie wyszukiwania bezpośredniego jest przedimek "a", "an" lub "the", podczas wyszukiwania przedimek jest ignorowany.

# <span id="page-13-0"></span>**Obsługa urządzeń iPod/iPhone** Funkcja DPX504U/ DPX404U

# <span id="page-13-2"></span>Wyszukiwanie alfabetyczne

Możesz wybrać utwór alfabetycznie. Ta funkcja wyszukuje utwory, których nazwa zawiera określony znak(-i) na liście wybranego elementu wyszukiwania (artysta, album, itd.).

- **1 Wybór źródła: iPod Wcisnąć przycisk [iPod].**
- **2 Wejdź do trybu wyszukiwania muzyki Wciśnij przycisk [ ].**
- **3 Wybierz pozycję wyszukiwania Obróć pokrętło [VOL] oraz wciśnij je, gdy odpowiedni element zostanie wyświetlony.**  Wybierz pozycje (wykonawca, album, itp.), które mają być wyszukane.
- **4 Włącz tryb wyszukiwania alfabetycznego Wciśnij przycisk [3].**

# **5 Wyszukaj utwór**

### **DPX504U**

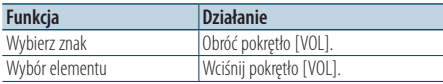

#### **DPX404U**

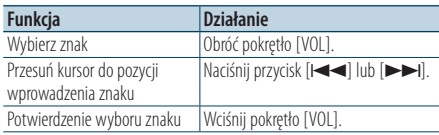

### Anulowanie wyszukiwania alfabetycznego **Przycisk [ ] wciśnij przynajmniej na 1 sekundę.**

# **⊕**

- **•** Czas wyszukiwania alfabetycznego może być długi zależnie od ilości elementów lub utworów w urządzeniu iPod.
- **•** Jeżeli pierwszym elementem tytułu w trybie wyszukiwania alfabetycznego jest przedimek "a", "an" lub "the", to podczas wyszukiwania jest on ignorowany.

# <span id="page-13-3"></span>Lista odtwarzania użytkownika

Pozwala na zapisanie swoich ulubionych utworów na liście odtwarzania tego urządzenia. Możesz zapisać do 10 utworów na liście odtwarzania.

### Zapisywanie utworów na liście odtwarzania

**1 Odtwórz utwór, który chcesz zapisać**

# **2 Zapisz utwór**

#### **Naciśnij przycisk [5] oraz przytrzymaj go przynajmniej przez 2 sekundy.**

Wyświetlone zostanie "## Stored"/ "## STORED" (Numer rejestracji).

{≕}

- **•** Stwórz listę odtwarzania z utworów zapisanych na jednym iPodzie. Jeśli użytkownik spróbuje zarejestrować utwór zapisany w innym urządzeniu iPod, pokazany zostanie komunikat "No Information"/ "NO INFO", a następnie wyświetlone będzie "Delete My Playlist All Delete?"/ "MPLIST DELETE". Wybierz "YES", aby usunąć listę odtwarzania, aby ją ponownie utworzyć.
- **•** Jeśli użytkownik spróbuje zarejestrować jedenastą piosenkę, pokazany zostanie komunikat "Memory Full"/ "MEMORY FULL" i dalszych utworów nie będzie można zarejestrować. W celu zapisania tego utworu należy usunąć niepotrzebny utwór.
- **•** Nie zapisuj podkastów. Może nastąpić zapisanie utworów, których nie chcesz, lub odtwarzanie może nie następować prawidłowo.

### Odtwarzanie utworu <sup>z</sup> listy odtwarzania

- **1 Otwórz Listę odtwarzania Wciśnij przycisk [5].**
- **2 Odtwórz utwór z listy odtwarzania Obróć pokrętło [VOL] oraz wciśnij je, gdy odpowiedni element zostanie wyświetlony. Wybierz utwór, który chcesz odtworzyć.**

### ∤≡≡`

- **•** Wyłączenie ACC OFF lub wyłączenie zasilania wyłącza tryb Lista odtwarzania użytkownika.
- **•** Odtwarzanie utworu może być wcześniej zakończone, jeśli utwór ma 1-sekundową lub dłuższą przerwę na końcu.
- **•** Podczas odtwarzania utworu z listy odtwarzania niemożliwe jest odtwarzanie losowe.

### <span id="page-13-1"></span>Usuwanie utworu <sup>z</sup> listy odtwarzania

- **1 Otworzyć Listę odtwarzania Wcisnąć przycisk [5].**
- **2 Uruchom tryb Usuwanie listy odtwarzania Naciśnij pokrętło [VOL] przez przynajmniej 1 sekundę.**
- **3 Wybierz tryb usuwania listy odtwarzania Obróć pokrętło [VOL] oraz wciśnij je, gdy odpowiedni element zostanie wyświetlony. Wybierz "Delete One"/ "DELETE ONE" lub "Delete All"/ "DELETE ALL".**
- **4 Obróć pokrętło [VOL] w celu wyboru "YES", a następnie naciśnij pokrętło [VOL].**  Wyświetlone zostanie "Completed"/ "COMPLETED".

### Usuwanie wszystkich utworów <sup>z</sup> Listy odtwarzania (w trybie Ustawień funkcji)

- **1 Wejdź do trybu konfiguracji funkcji Wciśnij pokrętło [VOL].**
- **2 Otwórz tryb Usuwania listy odtwarzania Obróć pokrętło [VOL] oraz wciśnij je, gdy odpowiedni element zostanie wyświetlony. Wybierz "Settings"/ "SETTINGS"** > **"Delete My Playlist"/ "MPLIST DELETE".**
- **3 Obróć pokrętło [VOL] w celu wyboru "YES", a następnie naciśnij pokrętło [VOL].**  Wyświetlone zostanie "Completed"/ "COMPLETED".

# **⊕**

**•** Jeśli użytkownik podłączy urządzenie iPod inne, niż zarejestrowane w Mojej liście odtwarzania, "Delete One"/ "DELETE ONE" i "Delete All"/ "DELETE ALL" nie będą wyświetlane i wszystkie utwory zostaną usunięte.

### <span id="page-15-0"></span>Funkcja DPX504U/ DPX404U

# **Obsługa urządzenia USB**

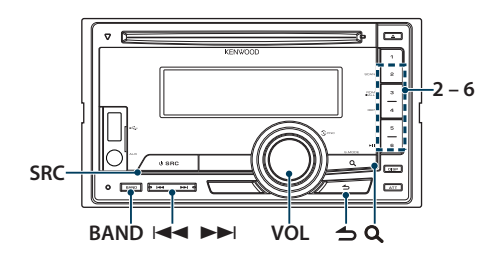

# Podstawy obsługi

### Odtwarzanie urządzenia USB

### **• Podłącz urządzenie USB** Po przyłączeniu odbiornik przełączy się na to źródło i rozpocznie odtwarzanie.

**• Wybierz źródło USB Naciśnij przycisk [SRC].**  Wybierz ekran "USB".

# ⁄⊞

**•** Do podłączenia urządzenia USB zalecane jest CA-U1EX (wyposażenie opcjonalne).

### Przechodzenie do następnego folderu **Wciśnij przycisk [BAND].**

# ∕⊞}

**•** Nośnik Edytor muzyki nie umożliwia wybierania folderu.

#### Wybór utworu

**Naciśnij przycisk [**4**] lub [**¢**].**

# Szybkie przewijanie do przodu i do tyłu.

**Naciśnij i przytrzymaj przycisk [**4**] lub [**¢**].** ∤≡։ )

#### **•** Dźwięk nie jest odtwarzany podczas odtwarzania pliku audio.

#### Zatrzymanie i odtwarzanie

**Naciśnij przycisk [6], aby wstrzymać lub wznowić odtwarzanie.**

### Wyjmij urządzenie USB

- **1 Wybierz źródło inne, niż USB Naciśnij przycisk [SRC].**
- **2 Odłącz urządzenie USB.**

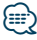

**•** Odłączenie urządzenia USB, gdy jest ono wybrane jako źródło może spowodować uszkodzenie danych zapisanych w tym urządzeniu.

### Wyszukiwanie pliku

Wybieranie żądanego pliku z urządzenia, z którego jest właśnie odtwarzana muzyka.

### **1 Wybierz źródło USB**

**Naciśnij przycisk [SRC].** 

Wybierz ekran "USB".

**2 Wejdź do trybu wyszukiwania muzyki Wciśnij przycisk [ ].**

### **3 Wybierz plik**

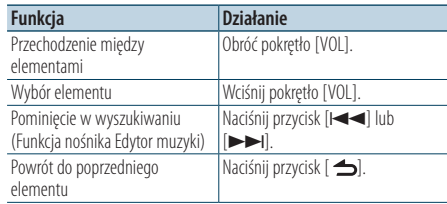

**E** Na przykład: Wyszukiwanie ♪ 2. Obróć pokrętło [VOL] oraz wciśnij je, gdy

odpowiedni element zostanie wyświetlony. Wybierz "Music" >  $\boxed{1}$  >  $\boxed{2}$  >  $\bigtriangleup$  2)

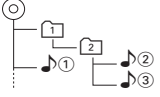

### Anulowanie trybu Wyszukiwania muzyki **Przycisk [ ] wciśnij przynajmniej na 1 sekundę.**

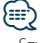

**•** Szybkość ustaw korzystając z "Skip Search" w [<Ustawienie](#page-16-1)  [USB> \(strona 17\)](#page-16-1).

# <span id="page-16-0"></span>Funkcja odtwarzania

### Odtwarzanie początkowych fragmentów utworów

### **Naciśnij przycisk [2].**

Odtwarzanie po kolei początkowych fragmentów utworów muzycznych znajdujących się w folderze. Gdy włączone jest odtwarzanie początkowych fragmentów utworów, wyświetlane jest "File Scan ON"/ "FILE SCAN".

Ponowne wciśnięcie tego przycisku powoduje odtwarzanie utworu w normalnym trybie, począwszy od obecnie odtwarzanego utworu.

### Odtwarzanie losowe

### **Naciśnij przycisk [3].**

Umożliwia losowe odtwarzanie utworów znajdujących się w folderze.

Kiedy Odtwarzanie losowe jest włączone, wyświetlane jest "Folder Random ON"/ "FOLDER RANDOM".

Ponowne wciśnięcie tego przycisku powoduje anulowanie odtwarzania losowego (Random).

### Powtarzanie odtwarzania

#### **Naciśnij przycisk [4].**

Po naciśnięciu umożliwia przełączanie pomiędzy Powtarzaniem pliku ("File Repeat ON"/ "FILE REPEAT"), Powtarzaniem folderu ("Folder Repeat ON"/ "FOLDER REPEAT") i WYŁ. ("Folder Repeat OFF"/ "REPEAT OFF").

# ⁄

**•** Nośnik Edytor muzyki nie umożliwia wybierania powtarzania odtwarzania folderu.

### <span id="page-16-1"></span>Ustawienie USB

Możliwe jest wybranie następujących pozycji Ustawień USB.

- **1 Wybierz źródło USB Naciśnij przycisk [SRC].**  Wybierz ekran "USB".
- **2 Wejdź do trybu konfiguracji funkcji Wciśnij pokrętło [VOL].**
- **3 Obróć pokrętło [VOL] oraz wciśnij je, gdy odpowiedni element zostanie wyświetlony. Wybrać "Settings"/ "SETTINGS".**

### **4 Wybierz element ustawień Obróć pokrętło [VOL] oraz wciśnij je, gdy odpowiedni element zostanie wyświetlony.**

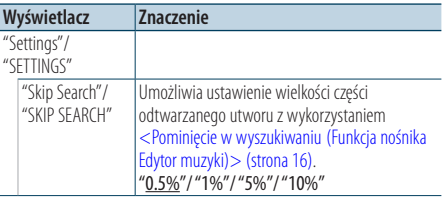

( \_\_ : Ustawienie fabryczne)

### **5 Zmienić ustawienie**

**Obracaj pokrętłem [VOL] w celu wyboru żądanej wartości, a następnie wciśnij pokrętło [VOL].** 

### **6 Zamknij tryb Ustawień funkcji Przycisk [ ] wciśnij przynajmniej na 1 sekundę.**

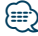

**•** Ustawienia "Skip Search" w [<Ustawienie iPoda> \(strona 12\)](#page-11-1) i [<Ustawienie USB> \(strona 17\)](#page-16-1) zawsze są takie same. Zmiana ustawienia w jednym elemencie powoduje zmianę w drugim.

# <span id="page-17-0"></span>**Obsługa płyty CD z muzyką/pliku audio**

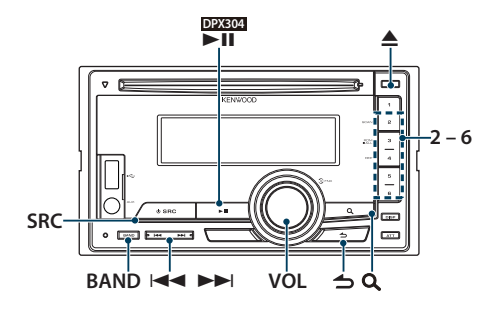

## Podstawy obsługi

### Odtwarzanie płyt

**• Włóż płytę.**

**Po jej włożeniu źródło zostanie automatycznie przestawione i rozpocznie się odtwarzanie. Po włożeniu płyty CD, wskaźnik "IN" rozświetli się.**

### **• Wybierz źródło CD**

**Naciśnij przycisk [SRC].** Wybierz ekran "CD".

### Wysuwanie płyty

**Naciśnij przycisk [**0**].**

### Przechodzenie do następnego folderu

**Wciśnij przycisk [BAND].**

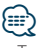

**•** Tę czynność można przeprowadzić tylko na plikach dźwiękowych.

#### Wybór utworu

**Naciśnij przycisk [**4**] lub [**¢**].**

#### Szybkie przewijanie do przodu i do tyłu. **Naciśnij i przytrzymaj przycisk [**4**] lub [**¢**].**

# *⊱*⊞∖

**•** Dźwięk nie jest odtwarzany podczas odtwarzania pliku audio.

### Zatrzymanie i odtwarzanie

#### **DPX504U DPX404U**

**Naciśnij przycisk [6], aby wstrzymać lub wznowić odtwarzanie.**

#### **DPX304**

**Naciśnij przycisk [**38**], aby wstrzymać lub wznowić odtwarzanie.**

Funkcja źródła wewnętrznego odtwarzacza CD Wyszukiwanie utworu

Wybieranie żądanego utworu z płyty, z której jest właśnie odtwarzana muzyka.

- **1 Wybierz źródło CD Naciśnij przycisk [SRC].** Wybierz ekran "CD".
- **2 Wejdź do trybu wyszukiwania muzyki Wciśnij przycisk [ ].**
- **3 Wyszukiwanie utworu**

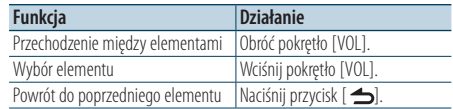

#### Anulowanie trybu Ustawień funkcji **Przycisk [ ] wciśnij przynajmniej na 1 sekundę.**

# <span id="page-18-0"></span>Funkcja odtwarzania

### Odtwarzanie początkowych fragmentów utworów

### **Naciśnij przycisk [2].**

Odtwarzanie po kolei początkowych fragmentów utworów muzycznych na płycie lub w folderze. Gdy włączone jest odtwarzanie początkowych fragmentów utworów, wyświetlane jest "Track Scan ON"/ "TRACK SCAN"/ "File Scan ON"/ "FILE SCAN". Ponowne wciśnięcie tego przycisku powoduje odtwarzanie utworu w normalnym trybie, począwszy od obecnie odtwarzanego utworu.

### Odtwarzanie losowe

### **Naciśnij przycisk [3].**

Odtwarzanie losowe utworów muzycznych z płyty lub folderu.

Kiedy Odtwarzanie losowe jest włączone, wyświetlane jest "Disc Random ON"/ "DISC RANDOM"/ "Folder Random ON"/ "FOLDER RANDOM".

Ponowne wciśnięcie tego przycisku powoduje anulowanie odtwarzania losowego (Random).

### Powtarzanie odtwarzania **Naciśnij przycisk [4].**

Wciśnięcie podczas odtwarzania płyty CD umożliwia przełączanie pomiędzy Powtarzaniem utworu ("Track Repeat ON"/ "TRACK REPEAT") i WYŁ. ("Track Repeat OFF"/ "REPEAT OFF"). Naciśnięcie podczas odtwarzania pliku audio umożliwia przełączanie pomiędzy Powtarzaniem pliku ("File Repeat ON"/ "FILE REPEAT"), Powtarzaniem folderu ("Folder Repeat ON"/ "FOLDER REPEAT") i WYŁ. ("Folder Repeat OFF"/ "REPEAT OFF").

### Funkcja modelu DPX504U

### Podstawowe sterowanie zmieniarką płyt (opcja)

Wybierz zmieniarkę płyt CD jako źródło **Naciśnij przycisk [SRC].** Wybierz ekran "CD CH".

### Przechodzenie do następnej płyty **Wciśnij przycisk [BAND].**

Wybór utworu **Naciśnij przycisk [**4**] lub [**¢**].**

Szybkie przewijanie do przodu i do tyłu. **Naciśnij i przytrzymaj przycisk [**4**] lub [**¢**].**

# Zatrzymanie i odtwarzanie

**Naciśnij przycisk [6], aby wstrzymać lub wznowić odtwarzanie.**

#### Umożliwia powtarzanie odtwarzania bieżącego utworu lub płyty. (Powtarzanie odtwarzania) **Naciśnij przycisk [4].**

Po wciśnięciu umożliwia przełączanie pomiędzy włączeniem Powtarzania odtwarzania utworu ("Track Repeat ON"), włączeniem Powtarzania odtwarzania płyty ("Disc Repeat ON") i wyłączeniem Powtarzania odtwarzania ("Repeat OFF").

### Umożliwia losowe odtwarzanie płyt znajdujących się <sup>w</sup> zmieniarce płyt. (Losowe odtwarzanie magazynu)

### **Naciśnij przycisk [5].**

Kiedy włączone jest Losowe odtwarzanie magazynu, wyświetlone jest "Magazine Random ON".

Ponowne wciśnięcie tego przycisku powoduje anulowanie Losowego odtwarzania magazynu.

# <span id="page-19-0"></span>**Obsługa radia**

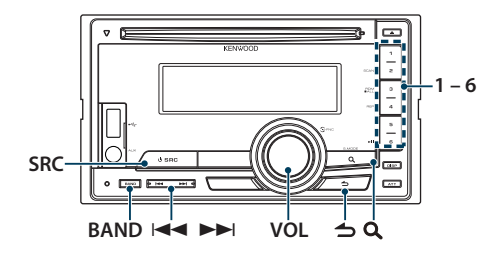

# Podstawy obsługi

### Wybór tunera (radia) jako źródło

**Naciśnij przycisk [SRC].** 

Wybierz "TUNER".

### Wybór pasma odbiorczego

### **Wciśnij przycisk [BAND].**

Naciśnięcie przycisku powoduje przełączenie pasma radiowego (FM1, FM2, FM3, AM).

### Wybór stacii radiowei

**Naciśnij przycisk [**4**] lub [**¢**].**

✍ Szczegóły wybierania stacji podczas obsługi podane są w ["Seek Mode"/ "SEEK MODE"](#page-19-1) w [<Ustawienia tunera radiowego> \(strona 20\).](#page-19-2)

### Informacje <sup>o</sup> ruchu drogowym

### **Przycisk [ ] wciśnij przynajmniej na 1 sekundę.**

Powoduje włączenie (ON) lub wyłączenie (OFF) funkcji informacji o ruchu drogowym. Kiedy funkcja jest włączona, świeci się wskaźnik "TI". Gdy informacje o ruchu drogowym zaczną być nadawane, gdy funkcja jest włączona, Wyświetlane jest "Traffic INFO"/ "TRAFFIC INFO" i odbierane są informacje o sytuacji na drogach. ✍ Jeśli podczas odbioru informacji o ruchu

drogowym zostanie zmieniona regulacja głośności, nowy poziom głośności zostanie automatycznie zapamiętany. Zapamiętany poziom głośności zostanie zastosowany przy następnym WŁĄCZENIU funkcji odbioru informacii o ruchu drogowym.

### <span id="page-19-2"></span>Ustawienia tunera radiowego

Możliwe jest wybranie następujących pozycji Ustawień tunera.

- **1 Wybierz źródło: tuner Naciśnij przycisk [SRC].**  Wybierz "TUNER".
- **2 Wejdź do trybu konfiguracji funkcji Wciśnij pokrętło [VOL].**
- **3 Obróć pokrętło [VOL] oraz wciśnij je, gdy odpowiedni element zostanie wyświetlony. Wybrać "Settings"/ "SETTINGS".**
- **4 Wybierz ustawienie do zmiany Obróć pokrętło [VOL] oraz wciśnij je, gdy odpowiedni element zostanie wyświetlony.**

<span id="page-19-1"></span>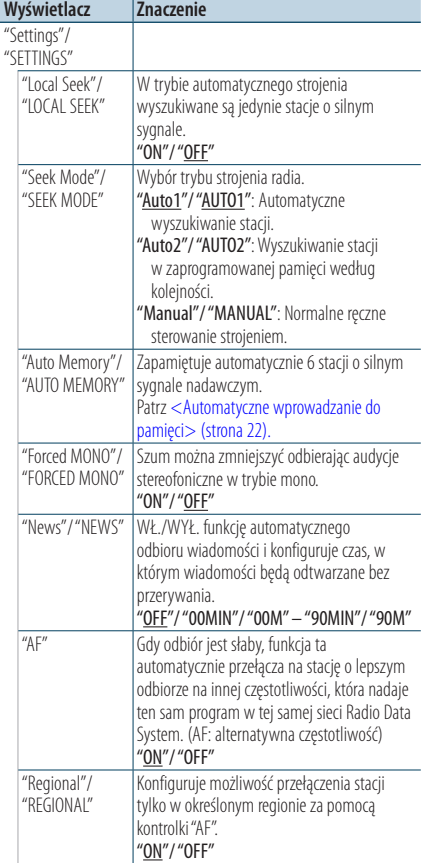

<span id="page-20-0"></span>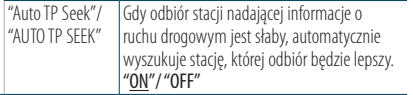

( \_\_ : Ustawienie fabryczne)

### **5 Zmienić ustawienie Obróć pokrętło [VOL].**

### **6 Wyjdź z trybu konfiguracji funkcji Przycisk [ ] wciśnij przynajmniej na 1 sekundę.**

#### **Uwagi**

**• News (Odbiór wiadomości z ustawieniem czasu bezczynności)**

Automatyczne odbieranie wiadomości po uruchomieniu. Ustaw czas, w którym przerwanie zostanie wyłączone po rozpoczęciu kolejnego biuletynu wiadomości. Przełączenie "News 00MIN"/ "NEWS 00M" na "News 90MIN"/ "NEWS 90M" włącza tą funkcję. Jeśli wiadomości rozpoczną się podczas włączonej funkcji, wyświetlony zostanie komunikat "News"/ "NEWS" i rozpocznie się odbiór wiadomości. Jeśli ustawiono "20MIN"/ "20M", odbiór następnego programu rozpocznie się za minimum 20 minut. Głośność programu informacyjnego jest taka sama, jak głośność informacji o ruchu drogowym.

#### **• Forced MONO**

Silne pola elektryczne (np. z linii energetycznych) mogą powodować niestabilną jakość dźwięku, gdy ta funkcja jest włączona. W takich przypadkach należy ją wyłączyć.

# Pamięć wstępnie ustawionych stacji

Wprowadzanie stacji do pamięci.

- **1 Wybierz częstotliwość do zapisania w pamięci Naciśnij przycisk [44**] lub [▶▶].
- **2 Wybierz numer, który ma być umieszczony w pamięci**

**Naciśnij przycisk [1] — [6] oraz przytrzymaj go przynajmniej przez 2 sekundy.**

### (≡∋)

**•** Pod przyciskami [1] – [6] zapisać można do 6 stacji o różnych pasmach nadawania (FM/AM), zgodnie z ustawieniem w ["Tuner Preset Type"/ "PRESET TYPE"](#page-43-1) w [<Początkowa konfiguracja> \(strona 44\).](#page-44-1)

# <span id="page-21-0"></span>**Obsługa radia**

### <span id="page-21-1"></span>Automatyczne wprowadzanie do pamięci

Automatycznie umieszcza w pamięci stacje o dobrym sygnale.

- **1 Wybierz pasmo radiowe, które chcesz zapisać w pamięci**
- **2 Wejdź do trybu konfiguracji funkcji Wciśnij pokrętło [VOL].**
- **3 Wprowadź tryb automatycznego wprowadzania do pamięci Obróć pokrętło [VOL] oraz wciśnij je, gdy odpowiedni element zostanie wyświetlony. Wybierz "Settings"/ "SETTINGS"** > **"Auto Memory"/ "AUTO MEMORY".**
- **4 Otwórz automatyczne zapisywanie w pamięci Obróć pokrętło [VOL] oraz wciśnij je, gdy odpowiedni element zostanie wyświetlony. Wybierz "YES".**

Otwórz automatyczne zapisywanie w pamięci.

## Ustawienie kroku częstotliwości

Wywoływanie stacji zapisanych w pamięci.

- **1 Wybierz pasmo radiowe**
- **2 Urządzenie przywoła zapisane stacje Naciśnij przycisk [1] — [6].**

# <span id="page-22-1"></span><span id="page-22-0"></span>PTY (Rodzaj programu)

Wybranie rodzaju programu poniżej i wyszukiwanie stacji.

### **DPX504U**

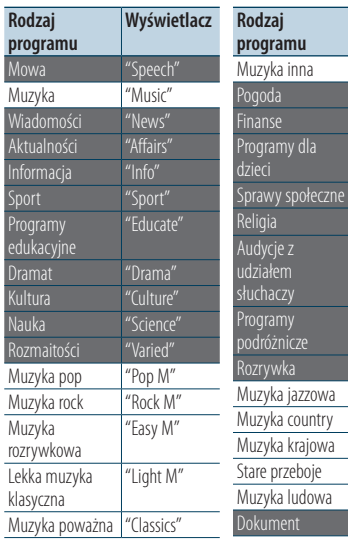

#### **DPX404U DPX304**

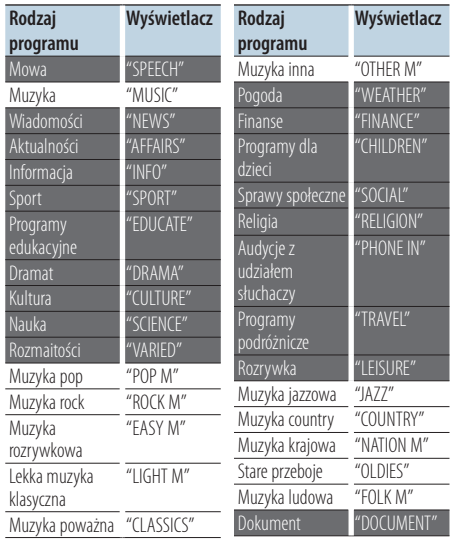

**•** Mowa i Muzyka obejmują rodzaje programów podane poniżej.

Mowa: Elementy zapisane białymi literami.

Muzyka: Elementy zapisane czarnymi literami.

- **1 Wejdź do trybu rodzaju programu (PTY) Wciśnij przycisk [ ].**
- **2 Wybierz rodzaj programu Obróć pokrętło [VOL].**
- **3 Wyszukaj stację nadającą wybrany typ programu Naciśnij przycisk [**4**] lub [**¢**].**
- **4 Wyjdź z trybu PTY Wciśnij przycisk** [ $\triangle$ ].

### **⊕**

**Wyświetlacz** "Other M" "Weather

"Children" "Social" Religia "Religion"

"Phone In"

"Travel"

 $\overline{a}$ azz "Country" "Nation M" "Oldies" "Folk M" Dokument "Document"

- **•** Jeśli wybrany Rodzaj programu nie zostanie odnaleziony, wyświetlone zostanie "No PTY"/ "NO PTY". Wybierz inny rodzaj programu.
- **•** Funkcja wyłącza się automatycznie, jeśli nie wykona się żadnej czynności przez 30 sekund.

# <span id="page-23-0"></span>**Obsługa radia**

## Zaprogramowanie rodzaju programu

Wprowadzanie typu programu do pamięci przycisków i szybkie wywoływanie.

### Programowanie rodzaju programu

- **1 Wybierz typ programu do zapamiętania** Patrz: [<PTY \(Rodzaj programu\)> \(strona 23\).](#page-22-1)
- **2 Wstępnie ustaw Rodzaj programu Naciśnij przycisk [1] — [6] oraz przytrzymaj go przynajmniej przez 2 sekundy.**

### Wywołanie zaprogramowanego rodzaju programu

- **1 Wejdź do trybu rodzaju programu (PTY) Wciśnij przycisk [ ].**
- **2 Przywołaj Rodzaj programu Naciśnij żądany przycisk [1] — [6].**

# Zmiana języka dla funkcji rodzaju programu (PTY)

Wybór języka wyświetlania rodzaju programu.

#### **DPX504U**

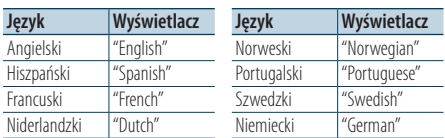

#### **DPX404U DPX304**

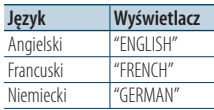

- **1 Wejdź do trybu rodzaju programu (PTY) Wciśnij przycisk [ ].**
- **2 Wejdź do trybu zmiany języka Wciśnij przycisk [ ].**
- **3 Wybierz język**

**Obróć pokrętło [VOL] oraz wciśnij je, gdy odpowiedni element zostanie wyświetlony. Wybierz język.**

# <span id="page-25-0"></span>**Obsługa Bluetooth Audio**

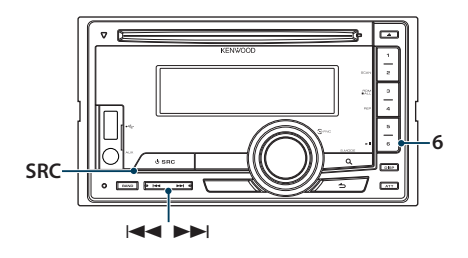

# Podłączanie urządzenia Bluetooth

Należy podłączyć urządzenie Bluetooth do urządzenia, aby można go było używać.

### Parowanie (Rejestracja <sup>z</sup> urządzeń Bluetooth)

Aby odtwarzacz Bluetooth działał z tym urządzeniem, należy je zarejestrować (sparować).

- **1 Włącz to urządzenie Naciśnij przycisk [SRC].**
- **2 Rozpocznij rejestrowanie niniejszego urządzenia używając urządzenia Bluetooth**

Operując urządzeniem Bluetooth, zarejestruj odtwarzacz muzyki (tworzenie pary). Z listy podłączonych urządzeń wybrać "KCA-BT200"/ "KCA-BT300".

### **3 Wpisz kod PIN**

### **Podaj kod PIN ("0000") w urządzeniu Bluetooth.**

Sprawdź, czy rejestracja zakończyła się w urządzeniu Bluetooth.

✍ Domyślny kod PIN to "0000". Można zmienić ten kod. Patrz [<Rejestracja kodu PIN> \(strona 65\)](#page-64-1).

### **4 Operując urządzeniem Bluetooth, rozpocznij połączenie Bluetooth.**

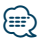

- **•** Jeśli parowanie zakończyło się niepowodzeniem, spróbuj następujące procedury.
	- Kod PIN jest ustawiony na "0000". Patrz [<Rejestracja kodu](#page-64-1)  [PIN> \(strona 65\)](#page-64-1).
	- Wyłącz zasilanie tego urządzenia i ponownie je włącz. Przeprowadź ponownie procedurę parowania.
	- Jeśli inne odtwarzacze muzyki zostały zarejestrowane, wykasuj je. Przeprowadź ponownie procedurę parowania. Patrz [<Usuwanie zarejestrowanego urządzenia Bluetooth>](#page-65-1)  [\(strona 66\).](#page-65-1)
- **•** Jeśli rejestracja jest wykonywana z niniejszego urządzenia, należy zapoznać się z częścią <Rejestracja urządzenia [Bluetooth> \(strona 64\)](#page-63-1).

# Podstawy obsługi

### Wybieranie źródła Bluetooth

**Naciśnij przycisk [SRC].** Wybrać ekran "BT Audio".

Zatrzymanie i odtwarzanie **Naciśnij przycisk [6].**

### Wyszukiwanie utworu **Naciśnij przycisk [**4**] lub [**¢**].**

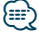

- **•** Wszystkie lub niektóre z powyższych działań nie mogą zostać wykonane, jeżeli odtwarzacz Bluetooth nie jest gotowy do odbioru sygnału z pilota.
- **•** Przełączanie pomiędzy źródłami Bluetooth nie uruchamia ani nie zatrzymuje automatycznie odtwarzania. Wykonać działanie przed uruchomieniem lub zatrzymaniem odtwarzania.
- **•** Niektóre odtwarzacze nie mogą być sterowane zdalnie lub ponownie podłączone po odłączeniu funkcji Bluetooth. Obsługiwać główną jednostkę odtwarzacza audio, tak by podłączyć Bluetooth.

# <span id="page-27-0"></span>**Korzystanie z funkcji zestawu głośnomówiącego** Funkcja DPX504U wraz z KCA-BT200/BT300 (wyposażenie opcjonalne)

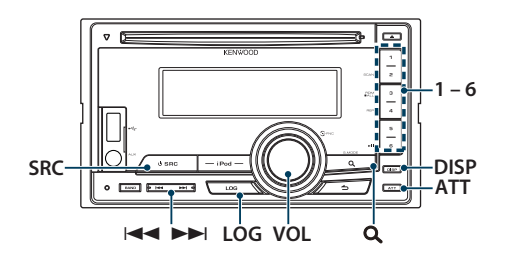

# Podłączanie urządzenia Bluetooth

Należy podłączyć urządzenie Bluetooth do urządzenia, aby można go było używać. Należy wykonać poniższą procedurą składającą się z 3 czynności.

### Krok 1. Parowanie (Rejestracja <sup>z</sup> urządzeń Bluetooth)

Aby twoje urządzenie Bluetooth (telefon komórkowy) działało z tym urządzeniem, musisz je zapisać (stworzenie par).

- **1 Włącz to urządzenie Naciśnij przycisk [SRC].**
- **2 Rozpocznij rejestrowanie niniejszego urządzenia używając urządzenia Bluetooth**

Operując urządzeniem Bluetooth, zapisz urządzenie z zestawem głośnomówiącym (tworzenie pary). Z listy podłączonych urządzeń wybrać "KCA-BT200"/ "KCA-BT300".

### **3 Wpisz kod PIN**

### **Podaj kod PIN ("0000") w urządzeniu Bluetooth.**

Sprawdź, czy rejestracja zakończyła się w urządzeniu Bluetooth.

✍ Domyślny kod PIN to "0000". Można zmienić ten kod. Patrz [<Rejestracja kodu PIN> \(strona 65\)](#page-64-1).

### **4 Rozpocznij połączenie używając urządzenia Bluetooth i zestawu głośnomówiącego.**

### Krok 2. Połączenie

Jeśli zarejestrowano 2 lub więcej telefonów komórkowych, należy wybrać jeden z nich. Aby dowiedzieć się więcej, patrz [<Wybór urządzenia](#page-64-2)  [Bluetooth do podłączenia> \(strona 65\)](#page-64-2).

Gdy telefon komórkowy jest podłączony, zapali się wskaźnik "BT".

### Krok 3. Rozmowy telefoniczne bez użycia rąk

Po uzyskaniu połączenia można rozmawiać przez zestaw głośnomówiący.

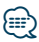

**•** Jeśli rejestracja jest wykonywana z niniejszego urządzenia, należy zapoznać się z częścią <Rejestracja urządzenia [Bluetooth> \(strona 64\).](#page-63-1)

# <span id="page-28-0"></span>Odbieranie połączenia

### Odbieranie połączenia telefonicznego **Wciśnij pokrętło [VOL].**

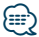

- **•** Następujące czynności powodują zakończenie połączenia: - Włożenie płyty CD.
	- Podłączenie urządzenia USB.
- **•** Nazwa strony dzwoniącej jest wyświetlana, jeśli została wcześniej zapisana w książce telefonicznej.

### Odrzucanie pochodzenia przychodzącego **Naciśnij przycisk [SRC].**

# Podczas połączenia

### Rozłączanie połączenia

**Naciśnij przycisk [SRC].**

### Przełączanie <sup>w</sup> tryb prywatny **Wciśnij przycisk [6].**

Przełącza pomiędzy rozmową prywatną ("PRIVATE") a rozmową przez zestaw głośnomówiący za każdy naciśnięciem tego przycisku.

# ∕≕)

**•** W zależności od rodzaju telefonu komórkowego, przełączanie na tryb rozmowy prywatnej może wybrać źródło, które było używane przed rozpoczęciem połączenia głośnomówiącego. Jeżeli tak się stanie, źródła nie można przełączyć z powrotem na tryb rozmowy przez zestaw głośnomówiący przy użyciu tego urządzenia. Skorzystaj z telefonu komórkowego w celu powrotu do trybu rozmowy przez zestaw głośnomówiący.

### Regulacja poziomu głośności podczas połączenia **Obróć pokrętło [VOL].**

Polski | **29**

# <span id="page-29-0"></span>**Korzystanie z funkcji zestawu głośnomówiącego**

# Zawieszanie połączenia

### Odbieranie innego połączenia przychodzącego i zawieszenie bieżącego połączenia

- **1 Wciśnij pokrętło [VOL].**
- **2 Obróć pokrętło [VOL] oraz wciśnij je, gdy odpowiedni element zostanie wyświetlony. Wybierz "ANSWER".**

### Odbieranie innego połączenia przychodzącego po zakończeniu bieżącego połączenia

**Naciśnij przycisk [SRC].**

### Kontynuowanie bieżącego połączenia

- **1 Wciśnij pokrętło [VOL].**
- **2 Obróć pokrętło [VOL] oraz wciśnij je, gdy odpowiedni element zostanie wyświetlony. Wybierz "REJECT".**

#### Odbieranie zawieszonego połączenia po zakończeniu bieżącego połączenia **Naciśnij przycisk [SRC].**

# Przełączanie pomiędzy bieżącym połączeniem

<sup>a</sup> połączeniem zawieszonym **Wciśnij pokrętło [VOL].**

Każde naciśnięcie pokrętła przełącza pomiędzy połączeniami.

# Inne funkcje

### Usuwanie komunikatu <sup>o</sup> rozłączeniu

**Przycisk [LOG] wciśnij przynajmniej na 1 sekundę.**

Pojawia się komunikat "HF Disconnect"/ "HF D-CON".

# <span id="page-30-0"></span>Nawiązywanie połączenia

- **1 Wejdź do trybu Bluetooth Naciśnij i przytrzymaj przycisk [LOG] przez co najmniej 1 sekundę.**
- **2 Wybierz metodę wyboru numeru Obróć pokrętło [VOL] oraz wciśnij je, gdy odpowiedni element zostanie wyświetlony.**

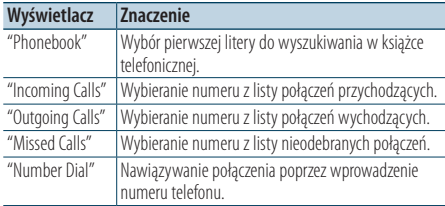

Metody działania każdego trybu są opisane poniżej.

### **3 Wyłącz tryb metody wyboru numeru Naciśnij i przytrzymaj przycisk [LOG] przez co najmniej 1 sekundę.**

# Szybkie wybieranie numeru (wybór pozycji pamięci)

- **1 Wejdź do trybu Bluetooth Naciśnij i przytrzymaj przycisk [LOG] przez co najmniej 1 sekundę.**
- **2 Wybierz numer, który chcesz wywołać z pamięci Naciśnij przycisk [1] — [6].**
- **3 Nawiąż połączenie Wciśnij pokrętło [VOL].**

### {≡}

**•** Należy zapisać zaprogramowany numer wybierania Patrz rozdział [<Rejestrowanie w liście zaprogramowanych](#page-33-1)  [numerów wybierania> \(strona 34\).](#page-33-1)

# <span id="page-31-0"></span>**Korzystanie z funkcji zestawu głośnomówiącego**

# <span id="page-31-1"></span>Nawiązywanie połączenia z numerem z książki telefonicznej

- **1 Wejdź do trybu Bluetooth Naciśnij i przytrzymaj przycisk [LOG] przez co najmniej 1 sekundę.**
- **2 Wybierz tryb książki telefonicznej Obróć pokrętło [VOL] oraz wciśnij je, gdy odpowiedni element zostanie wyświetlony. Wybierz "Phonebook".**
- **3 Wybierz inicjały do wyszukania**

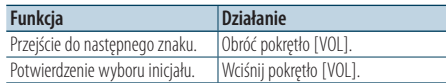

### **4 Wybierz nazwę**

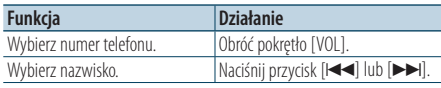

✍ **Przełączenie pomiędzy trybami wyświetlania** Naciśnij przycisk [DISP].

#### **5 Nawiąż połączenie Wciśnij pokrętło [VOL].**

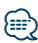

**•** W trakcie wyszukiwania, wyszukiwany jest znak bez akcentu, taki jak "u", zamiast znaku z akcentem, takiego jak "ü".

### <span id="page-31-2"></span>Nawiązywanie połączenia z numerem ze spisu połączeń

- **1 Wejdź do trybu Bluetooth Naciśnij i przytrzymaj przycisk [LOG] przez co najmniej 1 sekundę.**
- **2 Wybierz tryb spisu połączeń**

**Obróć pokrętło [VOL] oraz wciśnij je, gdy odpowiedni element zostanie wyświetlony. Wybierz "Outgoing Calls**" **(połączenie wychodzące), "Incoming Calls**" **(połączenie przychodzące) lub "Missed Calls**" **(połączenie nieodebrane).**

- **3 Wybierz nazwę lub numer telefonu Obróć pokrętło [VOL].** 
	- ✍ **Przełączenie pomiędzy trybami wyświetlania** Naciśnij przycisk [DISP].
- **4 Nawiąż połączenie Wciśnij pokrętło [VOL].**

{≕}

**•** Lista połączeń wychodzących, lista połączeń przychodzących oraz lista połączeń nieodebranych to listy połączeń nawiązanych i odebranych przez to urządzenie. Listy nie zawierają połączeń zapisanych w pamięci telefonu komórkowego.

### <span id="page-32-1"></span><span id="page-32-0"></span>Wybierz numer

- **1 Wejdź do trybu Bluetooth Naciśnij i przytrzymaj przycisk [LOG] przez co najmniej 1 sekundę.**
- **2 Wybierz tryb wyboru numeru Obróć pokrętło [VOL] oraz wciśnij je, gdy odpowiedni element zostanie wyświetlony. Wybierz "Number Dial".**
- **3 Wpisz numer telefonu**

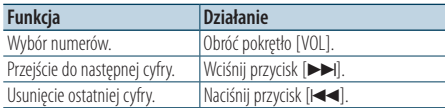

- **Naciskaj klawisze numeryczne ([1] [0]), #([FM]), \*([AM]) lub przycisk +([**¢**]) na pilocie.**
	- ✍ **Aby usunąć wpisany numer telefonu cyfra po cyfrze:**

Naciskaj przycisk [I<<] na pilocie.

### **4 Nawiąż połączenie**

- **Naciśnij pokrętło [VOL].**
- **Naciśnij przycisk [DIRECT] na pilocie zdalnego sterowania.**

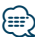

**•** Można wpisać maksymalnie 32 znaki.

### Wybranie głosowe połączenia

- **1 Włącz tryb rozpoznawania mowy Przycisk [ATT] wciśnij przynajmniej na 1 sekundę.**
- **2 Wyświetla się zapytanie "PB Name?".** Po usłyszeniu sygnału, wypowiedz nazwisko w przeciągu 2 sekund.
- **3 Wyświetla się komunikat "PN Type?".** Po usłyszeniu sygnału, wypowiedz nazwę kategorii w przeciagu 2 sekund.

### **4 Nawiąż połączenie Wciśnij pokrętło [VOL].**

✍ Niniejszy krok jest taki sam, jak krok 4. procedury w [<Nawiązywanie połączenia z numerem z](#page-31-1)  [książki telefonicznej> \(strona 32\).](#page-31-1) Można nawiązać połączenie lub wybrać kategorię.

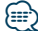

- **•** Jeżeli głos nie został rozpoznany, wyświetlony zostanie komunikat. Wciśnięcie pokrętła [VOL] umożliwia ponowną próbę rozpoznania głosu. Patrz rozdział [<Przewodnik](#page-75-0)  [wykrywania i usuwania usterek> \(strona 76\).](#page-75-0)
- **•** Zarówno nazwa i kategoria wymaga zapisania etykiety głosowej. Patrz [<Konfiguracja etykiety głosowej dla](#page-67-1)  [kategorii> \(strona 68\)](#page-67-1).
- **•** Dźwięk nie jest odtwarzany podczas pracy funkcji rozpoznawania głosu.

# <span id="page-33-0"></span>**Korzystanie z funkcji zestawu głośnomówiącego**

# <span id="page-33-1"></span>Rejestrowanie w liście zaprogramowanych numerów wybierania

#### **1 Wybierz numer telefonu do zapisania** Wybierz numer telefonu korzystając z poniższych informacii:

- [<Nawiązywanie połączenia z numerem z książki](#page-31-1)  [telefonicznej> \(strona 32\)](#page-31-1)
- [<Nawiązywanie połączenia z numerem ze spisu](#page-31-2)  [połączeń> \(strona 32\)](#page-31-2)
- [<Wybierz numer> \(strona 33\)](#page-32-1)
- **2 Wybierz numer, który ma być umieszczony w pamięci**

**Naciśnij przycisk [1] — [6] oraz przytrzymaj go przynajmniej przez 2 sekundy.**

# Wyświetlanie rodzaju numeru telefonu (kategorii)

Pozycje kategorii z książki telefonicznej są wyświetlane w następujący sposób:

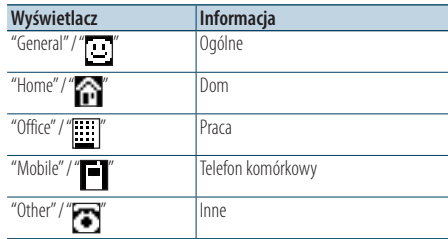

# <span id="page-35-0"></span>**Ustawienia wyświetlania**

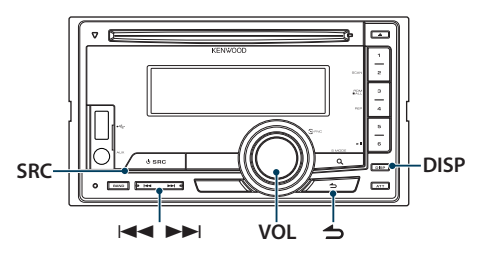

### <span id="page-35-1"></span>Funkcja modelu DPX504U Wybieranie sposobu wyświetlania

#### **Naciśnij przycisk [DISP].**

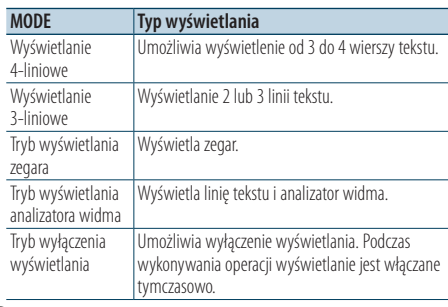

# (⊞)

**•** Jeśli wybrany zostanie tryb wyświetlania 4-wierszy/3 wierszy, w pierwszym wierszu wyświetlić można stan (wskaźnik WŁ./WYŁ. każdej z funkcji), a ikonę aktualnie wybranego źródła i tytuł informacji o tekście można wyświetlić z lewej strony wykonując operację [<Ustawienia](#page-38-1)  [informacji o wyświetlaniu> \(strona 39\).](#page-38-1)

Wyświetlanie statusu: Wybierz "Settings" > "Display & Illumination" > "Display Select" > "Status"

Boczny wyświetlacz: Wybierz "Settings" > "Display & Illumination" > "Display Select" > "Side Select"

# Konfiguracja wyświetlania

Można wybrać następujące elementy konfiguracji wyświetlania.

- **1 Wybierz źródło Naciśnij przycisk [SRC].**
- **2 Wejdź do trybu konfiguracji funkcji Wciśnij pokrętło [VOL].**
- **3 Wejdź do trybu ustawień wyświetlacza Obróć pokrętło [VOL] oraz wciśnij je, gdy odpowiedni element zostanie wyświetlony. Wybierz "Settings"/ "SETTINGS"** > **"Display & Illumination"/ "DISP & ILLUMI".**

### **4 Wybierz pozycje funkcji**

**Obróć pokrętło [VOL] oraz wciśnij je, gdy odpowiedni element zostanie wyświetlony. DPX504U**

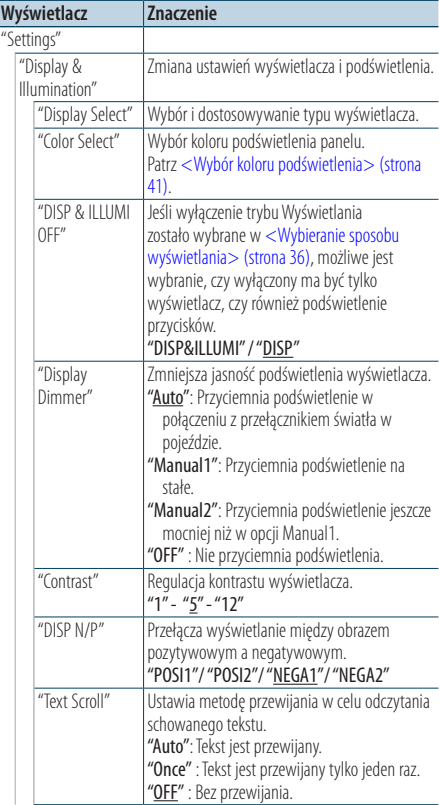
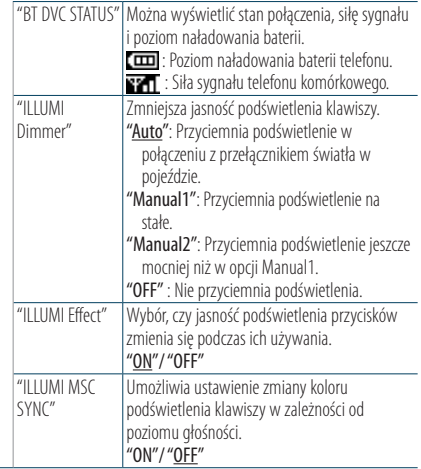

( \_: Ustawienie fabryczne)

### **DPX404U DPX304**

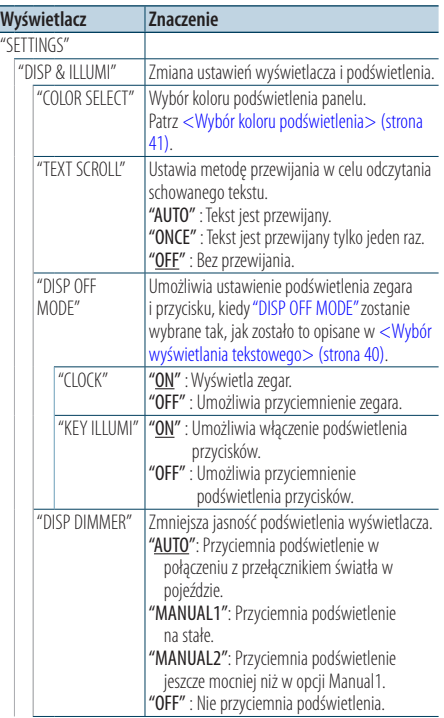

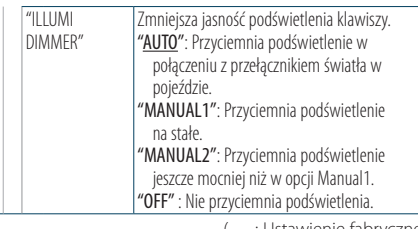

( : Ustawienie fabryczne)

**5 Zmienić ustawienie**

 $\overline{\phantom{0}}$ 

**Obracaj pokrętłem [VOL] w celu wyboru żądanej wartości, a następnie wciśnij pokrętło [VOL].** 

### **6 Zamknij tryb Ustawień funkcji**

**Przycisk [ ] wciśnij przynajmniej na 1 sekundę.**

## Przewijanie tekstu

**Naciśnij przycisk [DISP] przez przynajmniej 1 sekundę.**

Wyświetlany tekst będzie się przewijał.

## **Ustawienia wyświetlania**

### Funkcja modelu DPX504U

### Wybór wyświetlania tekstowego

Zmiana wyświetlanej informacji w następujących źródłach:

- **1 Wybierz źródło Naciśnij przycisk [SRC].**
- **2 Wejdź do trybu konfiguracji funkcji Wciśnij pokrętło [VOL].**
- **3 Wybierz tryb wyświetlania tekstu Obróć pokrętło [VOL] oraz wciśnij je, gdy odpowiedni element zostanie wyświetlony. Wybierz "Settings"** > **"Display & Illumination"** > **"Display Select"** > **"Text Select".**
- **4 Wybierz część wyświetlacza dla tekstu Obróć pokrętło [VOL].**  Zaznaczony fragment tekstu miga.
- **5 Wybierz tekst Wciśnij przycisk [**4**] lub [**¢**].**

### **6 Zamknąć tryb Ustawień funkcji Przycisk [ ] wciśnij przynajmniej na 1 sekundę.**

#### Źródło - tuner FM

Wyświetlanie 4-liniowe

Częstotliwość i nazwa programu ("Frequency/PS") Tytuł utworu\* ("Song Title") Nazwa artysty\* ("Artist Name") Nazwa stacji\* ("Station Name") Tekst radiowy plus\* ("Radio Text Plus")

Tekst radiowy ("Radio Text") Analizator widma i zegar ("Speana/Clock") Data ("Date") Pusty ("Blank")

\* Wyświetlana jest dodatkowa informacja dla radia.

#### Wyświetlanie 3-liniowe

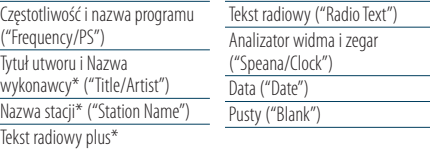

\* Wyświetlana jest dodatkowa informacja dla radia.

### Źródło - tuner AM

("Radio Text Plus")

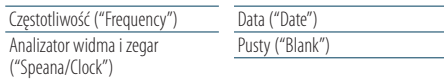

### Źródło: plik audio/ USB/ iPod

Wyświetlanie 4-liniowe

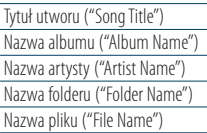

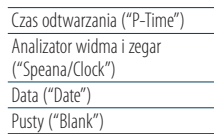

#### Wyświetlanie 3-liniowe

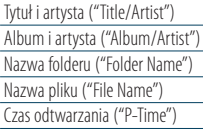

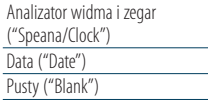

### Źródło: płyta CD z muzyką

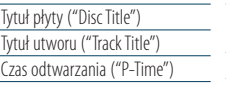

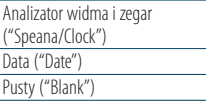

#### Źródło: pomocnicze wejście

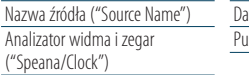

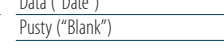

 $\overline{\phantom{a}}$ 

#### W trybie gotowości

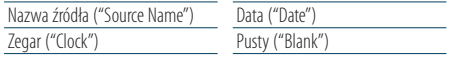

#### W trybie źródła audio Bluetooth

Wyświetlanie 4-liniowe

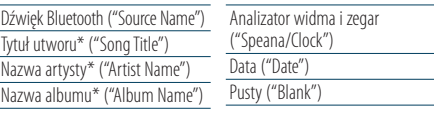

#### Wyświetlanie 3-liniowe

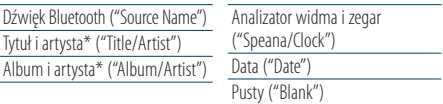

\* Funkcja modelu KCSA-BT300

### Źródło: zmieniarka płyt (opcjonalna)

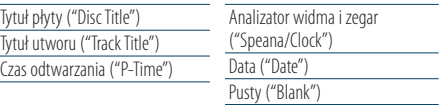

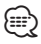

- **•** Ustawienie jest dostępne w trybie wyświetlania 4-wierszowego, trybie wyświetlania 3-wierszowego, trybie wyświetlania Zegara lub w trybie wyświetlania Analizatora widma (Analizator widma i Rodzaj tekstu), które pozwalają na wyświetlanie tekstu. Patrz [<Wybieranie sposobu](#page-35-0)  [wyświetlania> \(strona 36\)](#page-35-0).
- **•** Jeżeli wybrany sposób wyświetlania nie zawiera informacji, wyświetlana jest informacja zastępcza.
- **•** Niektóre pozycje nie mogą zostać wybrane zależnie od typu wyświetlania i rzędu.
- **•** Podczas wyboru "Folder Name" w chwili odtwarzania za pomocą iPoda, nazwy zostaną wyświetlone w zależności od obecnie wybranych elementów przeglądania.
- **•** Jeżeli ustawione jest sterowanie iPodem w trybie ręcznym w trakcie odtwarzania iPoda, wyświetla się komunikat "iPod by Hand Mode".
- **•** Jeżeli podczas odtwarzania z iPoda nie mogą zostać wyświetlone wszystkie znaki, zostaje wyświetlony numer pliku na liście.

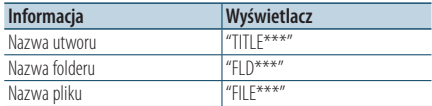

### Funkcja modelu DPX504U

### <span id="page-38-0"></span>Ustawienia informacji o wyświetlaniu

Można dostosować sposób wyświetlania analizatora widma.

- **1 Wybierz źródło Naciśnij przycisk [SRC].**
- **2 Wejdź do trybu konfiguracji funkcji Wciśnij pokrętło [VOL].**
- **3 Wejdź do trybu ustawiania wyświetlacza i wybierz tryb analizatora widma Obróć pokrętło [VOL] oraz wciśnij je, gdy odpowiedni element zostanie wyświetlony. Wybierz "Settings"** > **"Display & Illumination"** > **"Display Select".**
- **4 Wybierz ustawienie do zmiany Obróć pokrętło [VOL] oraz wciśnij je, gdy odpowiedni element zostanie wyświetlony.**

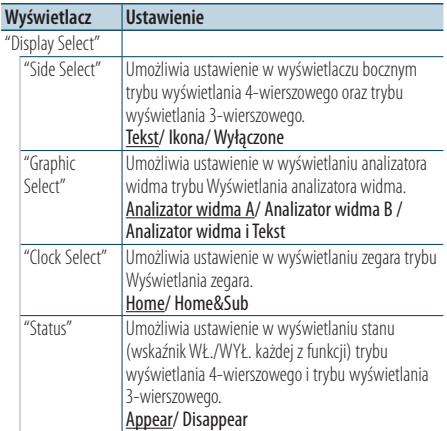

### **5 Zmienić ustawienie Obróć pokrętło [VOL].**

### **6 Zamknąć tryb Ustawień funkcji Przycisk [ ] wciśnij przynajmniej na 1 sekundę.**

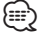

**•** Aby wyregulować "Sub time" przy "Home & Sub" wybranym w "Clock Select", należy wcześniej wybrać miasto korzystając z funkcji [<Ustawienie Dual clock city> \(strona 43\).](#page-42-0)

## **Ustawienia wyświetlania**

### Funkcja DPX404U/ DPX304

## <span id="page-39-1"></span>Wybór wyświetlania tekstowego

Umożliwia zmianę wyświetlanych informacji dotyczących każdego źródła w następujący sposób; **Naciśnij przycisk [DISP].**

## Źródło - tuner

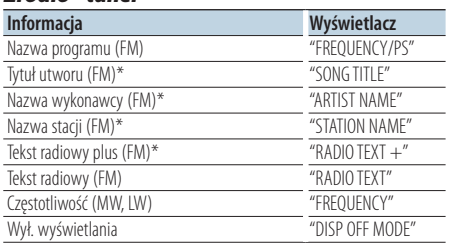

\* Wyświetlane są dodatkowe informacje dotyczące radia.

### Źródło - płyta CD

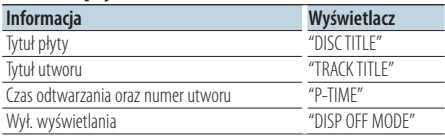

#### Źródło: plik audio / iPod

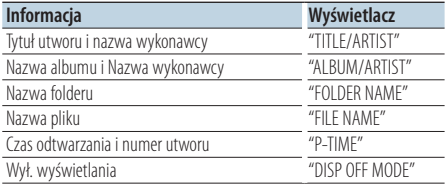

#### <span id="page-39-0"></span>W trybie gotowości/dla źródła <sup>z</sup> wejścia dodatkowego

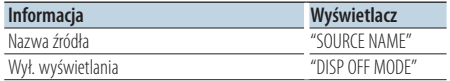

# **⊕**

- **•** Po wybraniu wyłączenia trybu wyświetlania w ustawieniu wyświetlania każdego ze źródeł opcja wyświetlania zostanie zmieniona na Wył.
- **•** Jeżeli wybrany sposób wyświetlania nie zawiera informacji, wyświetlana jest informacja zastępcza.
- **•** Podczas wyboru "FOLDER NAME" w chwili odtwarzania za pomocą iPoda, nazwy zostaną wyświetlone w zależności od obecnie wybranych elementów przeglądania.

**•** Jeżeli podczas odtwarzania z iPoda nie mogą zostać wyświetlone wszystkie znaki, zostaje wyświetlony numer pliku na liście.

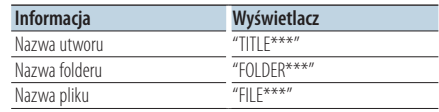

## Wybór koloru podświetlenia

Wybór koloru podświetlenia panelu.

- **1 Wejdź do trybu konfiguracji funkcji Wciśnij pokrętło [VOL].**
- **2 Wprowadzić tryb wyboru koloru podświetlenia**

**Obróć pokrętło [VOL] oraz wciśnij je, gdy odpowiedni element zostanie wyświetlony. Wybierz "Settings"/ "SETTINGS"** > **"Display & Illumination"/ "DISP & ILLUMI"** > **"Color Select"/ "COLOR SELECT".**

**3 Wybrać miejsce, w którym chce się ustawić kolor podświetlenia**

**Obróć pokrętło [VOL] oraz wciśnij je, gdy odpowiedni element zostanie wyświetlony.** 

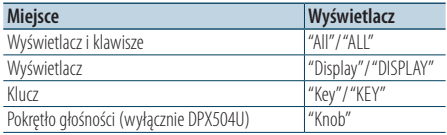

### **4 Wybierz kolor podświetlenia**

**Obróć pokrętło [VOL] oraz wciśnij je, gdy odpowiedni element zostanie wyświetlony.** Wybierz kolor z pomiędzy "Variable Scan"/ "VARIABLE SCAN", "Color1"/ "COLOR1" — "Color24"/

"COLOR24" lub "User"/ "USER".

### **Tworzenie koloru "User"/"USER"**

Podczas wybierania z pomiędzy "Color1"/ "COLOR1" — "Color24"/ "COLOR24" użytkownik może

utworzyć własny kolor.

Utworzonemu kolorowi można nadać nazwę, gdy wybrane zostanie "User"/ "USER".

**1. Naciśnij pokrętło [VOL] przez przynajmniej 1 sekundę.**

Wejdź do trybu korekcji kolorów szczegółów.

**2. Ustaw kolor.**

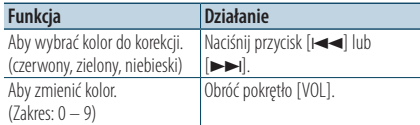

### **3. Wciśnij pokrętło [VOL].**

Wyjdź z tryb korekcji kolorów szczegółów trybu korekcji kolorów szczegółów.

### **5 Zamknąć tryb Ustawień funkcji Przycisk [ ] wciśnij przynajmniej na 1 sekundę.**

## Konfiguracja wyświetlacza dla wyjścia dodatkowego

Wybiera sposób wyświetlenia w przypadku zmiany źródła na wejście dodatkowe.

- **1 Wybierz źródło AUX Naciśnij przycisk [SRC].** Wybierz źródło "AUX".
- **2 Wejdź do trybu konfiguracji funkcji Wciśnij pokrętło [VOL].**
- **3 Wejść do trybu ustawień wyświetlacza wejścia pomocniczego Obróć pokrętło [VOL] oraz wciśnij je, gdy odpowiedni element zostanie wyświetlony. Wybierz "Settings"/ "SETTINGS"** > **"AUX Name Set"/ "AUX NAME SET".**
- **4 Wybrać wyświetlanie wejścia pomocniczego Obróć pokrętło [VOL].**  Wybierz "AUX", "DVD", "PORTABLE", "GAME", "VIDEO" lub "TV"
- **5 Zamknąć tryb Ustawień funkcji Przycisk [ ] wciśnij przynajmniej na 1 sekundę.**

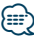

**•** Wyświetlanie wejścia pomocniczego może być ustawione jedynie, gdy korzysta się z wbudowanego wejścia pomocniczego lub z wejścia pomocniczego opcjonalnego układu KCA-S220A. W przypadku modelu KCA-S220A, "AUX EXT" wyświetlane jest domyślnie.

# **Zegar i inne funkcje**

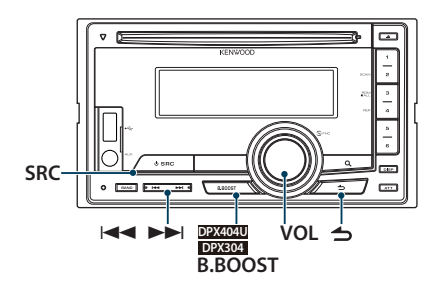

### Funkcja modelu DPX504U

### Ustawianie zegara i daty

### Można ustawić aktualny czas i datę.

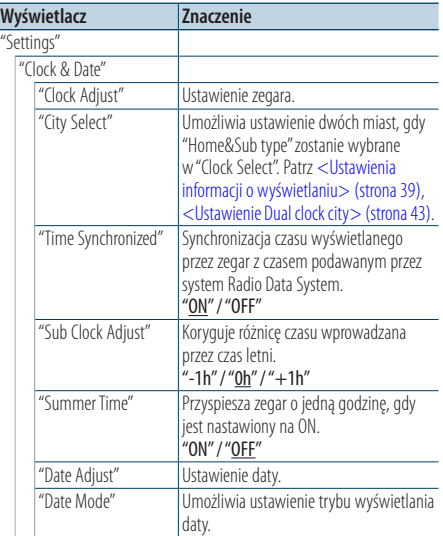

( \_\_; Ustawienie fabryczne)

- <span id="page-41-0"></span>**1 Wejdź do trybu konfiguracji funkcji Wciśnij pokrętło [VOL].**
- **2 Uruchom tryb ustawiania zegara Obróć pokrętło [VOL] oraz wciśnij je, gdy odpowiedni element zostanie wyświetlony. Wybierz "Settings"** > **"Clock & Date"** > **"Clock Adjust".**

### **3 Nastawianie zegara**

- **1. Obracaj pokrętłem [VOL] w celu ustawienia godziny.**
- **2. Wciśnij przycisk [**¢**].**
- **3. Obracaj pokrętłem [VOL] w celu ustawienia minut.**
- **4. Wciśnij pokrętło [VOL].**
- **4 Wejść do trybu regulacji daty Obróć pokrętło [VOL] oraz wciśnij je, gdy odpowiedni element zostanie wyświetlony. Wybierz "Date Adjust".**
- **5 Ustawianie daty**
	- **1. Obracaj pokrętłem [VOL] w celu ustawienia roku.**
	- **2. Wciśnij pokrętło [VOL].**
	- **3. Obracaj pokrętłem [VOL] w celu ustawienia miesiąca.**
	- **4. Wciśnij pokrętło [VOL].**
	- **5. Obróć pokrętło [VOL], by wyregulować dzień.**
	- **6. Wciśnij pokrętło [VOL].**

### **6 Wejść do trybu formatu daty**

**Obróć pokrętło [VOL] oraz wciśnij je, gdy odpowiedni element zostanie wyświetlony. Wybierz "Date Mode".**

### **7 Wybierz format daty**

**Obróć pokrętło [VOL] oraz wciśnij je, gdy odpowiedni element zostanie wyświetlony.**  Wybrać jeden z 7 dostepnych typów.

**8 Zamknąć tryb Ustawień funkcji Przycisk [ ] wciśnij przynajmniej na 1 sekundę.**

**⊕** 

**•** Zegar będzie regulowany automatycznie podczas odbierania danych godziny stacji Radio Data System przy wybranej opcji "ON" w "Time Synchronized".

#### Funkcja modelu DPX504U

### Ustawienie Dual clock city

Możliwe jest wybranie miast w dwóch zegarach.

- **1 Wejdź do trybu konfiguracji funkcji Wciśnij pokrętło [VOL].**
- **2 Wybierz tryb Wyboru miasta Obróć pokrętło [VOL] oraz wciśnij je, gdy odpowiedni element zostanie wyświetlony. Wybierz "Settings"** > **"Clock & Date"** > **"City Select"**
- **3 Wybierz część wyświetlającą miasto Obróć pokrętło [VOL].** Element wyświetlający wybrane miasto miga.
- **4 Ustaw miasto główne dom/miasto dodatkowe Wcisnąć przycisk [**4**] lub [**¢**].**
- **5 Zamknąć tryb Ustawień funkcji Przycisk [ ] wciśnij przynajmniej na 1 sekundę.**

## </del>

- **•** Aby wyświetlić zegary dwóch miast, wybierz rodzaj "Home&Sub" w "Clock Select", opisany w [<Ustawienia](#page-38-0)  [informacji o wyświetlaniu> \(strona 39\).](#page-38-0)
- **•** Aby poznać informacje na temat godziny Lokalizacji początkowej, patrz [<Ustawianie zegara i daty> \(strona 42\).](#page-44-0)
- **•** Czas dla miasta dodatkowego jest automatycznie określany odpowiednio do czasu dla miasta głównego. Jeśli systemy czasu letniego są różne w mieście Lokalizacji początkowej i w mieście Pomocniczym, wykonać można regulację zapoznając się z ["Sub Clock Adjust"](#page-41-0) w [<Ustawianie](#page-44-0)  [zegara i daty> \(strona 42\)](#page-44-0).

### Funkcja modelu DPX404U/ DPX304

### <span id="page-42-0"></span>Regulacja zegara

Można ustawić aktualny czas i datę.

- **1 Uruchom tryb ustawiania zegara Przycisk [B.BOOST] wciśnij przynajmniej na 1 sekundę.** Godzina zacznie migać.
- **2 Wyregulować godziny Obróć pokrętło [VOL], by wyregulować godzinę, a następnie naciśnij pokrętło [VOL].** Wyświetlane minuty zaczną migać.
- **3 Wyreguluj minuty Obróć pokrętło [VOL], by wyregulować minuty, a następnie naciśnij pokrętło [VOL].**

Dokończ Regulację zegara.

## **Zegar i inne funkcje**

## Początkowa konfiguracja

Możliwe jest wybranie następujących pozycji Ustawień początkowych.

- **1 Wybierz Tryb gotowości Naciśnij przycisk [SRC].** Wybierz wyświetlanie "STDBY"/ "STANDBY".
- **2 Wejdź do trybu konfiguracji funkcji Wciśnij pokrętło [VOL].**
- **3 Wejdź do trybu początkowej konfiguracji Obróć pokrętło [VOL] oraz wciśnij je, gdy odpowiedni element zostanie wyświetlony. Wybierz "Initial Settings"/ "INITIAL SET".**

### **4 Wybierz ustawienie do zmiany Obróć pokrętło [VOL].**

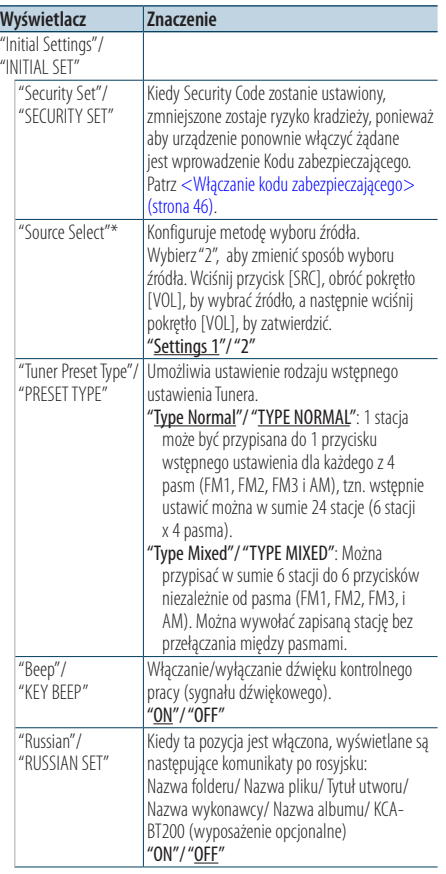

|  | "Menu Language"*  | Możliwe jest wybranie języka wyświetlania     |
|--|-------------------|-----------------------------------------------|
|  |                   | pozycji Ustawień funkcji.                     |
|  |                   | "English"/"Français"/"Español"/               |
|  |                   | "Deutsch"/ "Italiano"/ "Русский"              |
|  | "Power OFF Wait"/ | Ustawienie zegara wyłączającego zasilanie     |
|  | "P-OFF WAIT"      | urządzenia po określonym czasie pracy do      |
|  |                   | trybie gotowości.                             |
|  |                   | Korzystanie z tych ustawień oszczędza         |
|  |                   | akumulator pojazdu.                           |
|  |                   | "OFF": Zegar wyłączający zasilanie jest       |
|  |                   | wyłączony.                                    |
|  |                   | "20MIN/M"/"40MIN/M"/"60MIN/M":                |
|  |                   | Wyłącza zasilanie po upływie 60 minut.        |
|  | "Built in AUX"/   | Po włączeniu tej funkcji, można wybrać źródło |
|  | "BUILT-IN AUX"    | AUX.                                          |
|  |                   | "ON" : Pozwala na wybór źródła AUX. Użyj      |
|  |                   | tego ustawienia, gdy wbudowany terminal       |
|  |                   | AUX jest podłączony do zewnętrznego           |
|  |                   | urządzenia przez cały czas.                   |
|  |                   | "OFF": Wyłącz wybór źródła AUX. Użyj tego     |
|  |                   | ustawienia, gdy terminal AUX nie jest         |
|  |                   | używany.                                      |
|  | "Forced CD-DA"/   | Ustawia tryb odczytu płyt CD.                 |
|  | "CD READ"         | "Settings 1"/"1": Automatyczne rozróżnianie   |
|  |                   | pomiędzy płytami z plikami audio              |
|  |                   | i muzycznymi płytami CD podczas               |
|  |                   | odtwarzania płyty.                            |
|  |                   | "Settings 2"/"2": Wymusza odtwarzanie płyty   |
|  |                   | jako płyty muzycznej (audio) CD.              |
|  | "Built in AMP"*   | Wybranie "OFF" wyłącza wbudowany              |
|  |                   | wzmacniacz. Wyłączenie wbudowanego            |
|  |                   | wzmacniacza podnosi jakość dźwięku            |
|  |                   | odtwarzanego przez to złącze.                 |
|  |                   | "ON"/"OFF"                                    |
|  | "Switchable       | Umożliwia przełączanie opcji                  |
|  | Preout"/"SWITCH   | przedwzmacniacza pomiędzy wyjściem tylnym     |
|  | PRFOUT"           | i wyjściem głośnika niskich tonów.            |
|  |                   | "Rear"/ "REAR": Głośniki tylne                |
|  |                   | "SubWoofer"/"SUB-W": Wyjście głośnika         |
|  |                   | niskotonowego                                 |
|  | "SP SFI FCT"**    | Dostrajanie dźwięku dla zapewnienia           |
|  |                   | optymalnego brzmienia, gdy wartość System     |
|  |                   | Q będzie optymalna dla głośników;             |
|  |                   | "SP OFF": WYŁ.                                |
|  |                   | "SP 5/4": Dla głośnika 5" i 4"                |
|  |                   | "SP 6*9/6": Dla głośnika 6 i 6x9"             |
|  |                   | "SP OEM": Dla głośnika OEM                    |
|  | "System F/W       | Powoduje aktualizację oprogramowania          |
|  | Update"/"F/W UP"  | sprzętowego.                                  |
|  |                   | Wybranie "YES", a następnie naciśnięcie       |
|  |                   | pokrętła [VOL] spowoduje rozpoczęcie          |
|  |                   | aktualizacji oprogramowania układowego.       |
|  |                   | Aby dowiedzieć się w jaki sposób można        |
|  |                   | zaktualizować oprogramowanie układowe,        |
|  |                   | należy wejść na stronę. http://www.kenwood.   |
|  |                   | com/cs/ce/                                    |

<sup>\*</sup> Funkcja modelu DPX504U

\*\* Funkcja modelu DPX404U/DPX304

( \_\_; Ustawienie fabryczne)

- **5 Zmienić ustawienie Obracaj pokrętłem [VOL] w celu wyboru żądanej wartości, a następnie wciśnij pokrętło [VOL].**
- **6 Zamknąć tryb Ustawień funkcji Przycisk [ ] wciśnij przynajmniej na 1 sekundę.**

## <span id="page-44-0"></span>Ustawiani trybu demonstracyjnego

Włączanie i wyłączanie trybu demonstracyjnego.

- **1 Wejdź do trybu konfiguracji funkcji Wciśnij pokrętło [VOL].**
- **2 Wejdź do ustawień trybu Demonstracja Obróć pokrętło [VOL] oraz wciśnij je, gdy odpowiedni element zostanie wyświetlony. Wybierz "DEMO Mode"/ "DEMO MODE".**
- **3 Ustaw tryb demonstracji Obróć pokrętło [VOL] oraz wciśnij je, gdy odpowiedni element zostanie wyświetlony. Wybierz "ON" lub "OFF".**
- **4 Zamknąć tryb Ustawień funkcji Przycisk [ ] wciśnij przynajmniej na 1 sekundę.**

## Wyłączenie dźwięku po odebraniu połączenia telefonicznego.

Po wykryciu połączenia przychodzącego system audio automatycznie wycisza dźwięk.

### Podczas połączenia przychodzącego

Wyświetli się komunikat "CALL". System audio zostaje zatrzymany.

### Słuchanie pliku audio podczas rozmowy telefonicznej

#### **Naciśnij przycisk [SRC].**

Komunikat "CALL" zniknie i system audio zostanie ponownie włączony.

### Po zakończeniu połączenia **Odłóż słuchawkę.**

Komunikat "CALL" zniknie i system audio zostanie ponownie włączony.

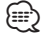

**•** Aby korzystać z funkcji TEL Mute, należy podłączyć przewód MUTE do telefonu, używając odpowiedniego, dostępnego w sklepach, dodatkowego wyposażenia do telefonu. Patrz w <Dołączanie przewodów do zacisków> (strona 10) skróconej instrukcji obsługi.

## **Zegar i inne funkcje**

## <span id="page-45-0"></span>Włączanie kodu zabezpieczającego

Kiedy Security Code zostanie ustawiony, zmniejszone zostaje ryzyko kradzieży, ponieważ aby urządzenie ponownie włączyć żądane jest wprowadzenie Kodu zabezpieczającego.

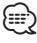

- **•** Kod zabezpieczający może być dowolną liczbą czterocyfrową.
- **•** Kod zabezpieczający nie może być w żaden sposób wyświetlony lub przypomniany. Zapisz kod bezpieczeństwa i przechowuj go w bezpiecznym miejscu.
- **1 Wybierz Tryb gotowości Naciśnij przycisk [SRC].** Wybrać wyświetlanie "STDBY"/ "STANDBY".
- **2 Wejdź do trybu konfiguracji funkcji Wciśnij pokrętło [VOL].**
- **3 Wybierz tryb Kodu zabezpieczającego Obróć pokrętło [VOL] oraz wciśnij je, gdy odpowiedni element zostanie wyświetlony. Wybrać "Initial Settings"/ "INITIAL SET"** > **"Security Set"/ "SECURITY SET"**
- **4 Otworzyć tryb Kodu zabezpieczającego Naciśnij pokrętło [VOL] przez przynajmniej 1 sekundę.**

Kiedy wyświetlane jest "Enter"/ "ENTER", pokazywane jest również "[–][–][–][–]"/ "CODE".

- **5 Wybierz cyfry, które zostaną wprowadzone Naciśnij przycisk [**4**] lub [**¢**].**
- **6 Wybierz cyfry Kodu zabezpieczającego Obróć pokrętło [VOL].**
- **7 Powtórzyć kroki 5. i 6., a następnie dokończyć Kod zabezpieczający.**
- **8 Potwierdzić kod zabezpieczający Pokrętło [VOL] wcisnąć przynajmniej na 3 sekundy.**

Kiedy wyświetlane jest "Re-Enter"/ "RE-ENTER", pokazywane jest również "[–][–][–][–]"/ "CODE".

**9 Wykonać operację podaną w krokach od 5. do 8., a następnie ponownie wprowadzić Kod zabezpieczający.**

Wyświetlane jest "Approved"/ "APPROVED". Włacza się działanie kodu zabezpieczającego.

⁄≘}

**•** Jeśli w krokach od 5. do 7. wprowadzony został niepoprawny Kod, operację należy powtórzyć od kroku 4. **10Zamknąć tryb Ustawień funkcji Przycisk [ ] wciśnij przynajmniej na 1 sekundę.**

Resetowanie funkcji Kodu zabezpieczającego, gdy urządzenie audio jest używane po raz pierwszy po odłączeniu od zasilania <sup>z</sup> akumulatora lub po naciśnięciu przycisku Reset.

- **1 Włączyć zasilanie.**
- **2 Wykonać operację podaną w krokach od 5. do 8., a następnie wprowadzić Kod zabezpieczający.**

Wyświetlane jest "Approved"/ "APPROVED". Teraz możesz korzystać z urządzenia.

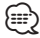

**•** Aby dezaktywować funkcję Kodu zabezpieczającego, patrz następna część [<Wyłączanie kodu zabezpieczającego>](#page-46-0)  [\(strona 47\)](#page-46-0).

## <span id="page-46-0"></span>Wyłączanie kodu zabezpieczającego

Dezaktywowanie funkcji Kodu zabezpieczającego.

- **1 Wybierz Tryb gotowości Naciśnij przycisk [SRC].** Wybrać wyświetlanie "STDBY"/ "STANDBY".
- **2 Wejdź do trybu konfiguracji funkcji Wciśnij pokrętło [VOL].**
- **3 Wybrać tryb Kodu zabezpieczającego Obróć pokrętło [VOL] oraz wciśnij je, gdy odpowiedni element zostanie wyświetlony. Wybierz "Initial Settings"/ "INITIAL SET"** > **"Security Clear"/ "SECURITY CLR"**
- **4 Otworzyć tryb Kodu zabezpieczającego Naciśnij pokrętło [VOL] przez przynajmniej 1 sekundę.**

Kiedy wyświetlane jest "Enter"/ "ENTER", pokazywane jest również "[–][–][–][–]"/ "CODE".

- **5 Wybrać cyfry, które zostaną wprowadzone Naciśnij przycisk [**4**] lub [**¢**].**
- **6 Wybrać cyfry Kodu zabezpieczającego Obróć pokrętło [VOL].**
- **7 Powtórzyć kroki 5. i 6., a następnie dokończyć Kod zabezpieczający.**
- **8 Potwierdzenie kodu zabezpieczającego Pokrętło [VOL] wcisnąć przynajmniej na 3 sekundy.**

Wyświetlone zostanie "Clear"/ "CLEAR". Funkcja kodu zabezpieczającego jest wyłączona.

**9 Zamknąć tryb Ustawień funkcji Przycisk [ ] wciśnij przynajmniej na 1 sekundę.**

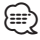

**•** Po wpisaniu błędnego kodu zabezpieczającego, pojawi się komunikat "Error"/ "ERROR". Wprowadź poprawny kod zabezpieczający.

#### Funkcja modelu DPX504U

## **Regulacja dźwięku – DPX504U –**

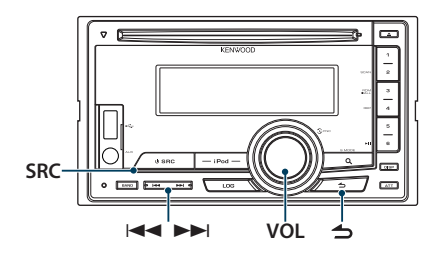

## <span id="page-47-0"></span>Regulacja brzmienia

Można dokonać regulacji następujących pozycji Ustawień dźwięku.

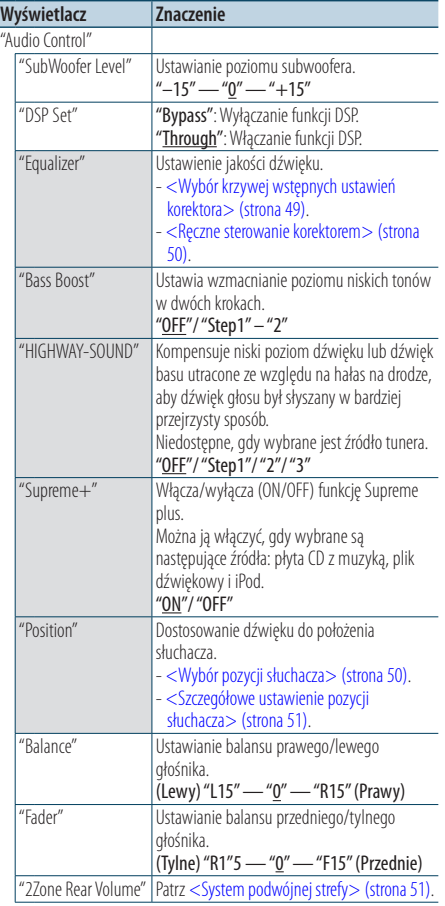

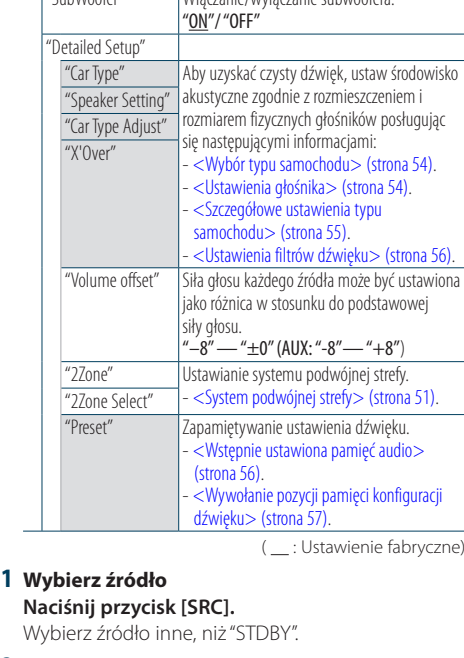

"SubWoofer" Włączanie/wyłączanie subwoofera.

- **2 Wejdź do trybu konfiguracji funkcji Wciśnij pokrętło [VOL].**
- **3 Wejść do trybu sterowania dźwiękiem Obróć pokrętło [VOL] oraz wciśnij je, gdy odpowiedni element zostanie wyświetlony. Wybierz "Audio Control".**
- **4 Wybierz ustawienie do zmiany Obróć pokrętło [VOL] oraz wciśnij je, gdy odpowiedni element zostanie wyświetlony.**
- **5 Zmienić ustawienie Obróć pokrętło [VOL], by wybrać wartość ustawienia, a następnie wciśnij pokrętło [VOL].**
- **6 Zamknąć tryb Ustawień funkcji Przycisk [ ] wciśnij przynajmniej na 1 sekundę.**

### **Uwagi**

### **• DSP Set**

Gdy funkcja "DSP Set" jest ustawiona na wartość "Bypass", funkcja DSP jest wyłączona i kolorowe elementy nie mogą być ustawione.

**• HIGHWAY-SOUND**

Zwiększa głośność nawet najcichszego dźwięku straconego przez hałasy na drodze, aby dźwięk był bardziej słyszalny. Ponadto, podkreśla dźwięk basowy tracony ze

względu na hałasy na drodze, aby dźwięk basu brzmiał bardziej dynamicznie.

#### **• Supreme+ (Supreme Plus)**

Technologia ekstrapolowania i dostarczenia zastrzeżonego algorytmu, zakresu wysokiej częstotliwości, który jest odcinany w przypadku kodowania. Dźwięki niskie i wysokie, odcięte w wyniku kodowania są uzupełniane przez reprodukcję dźwięku naturalnej jakości. Uzupełnianie jest zoptymalizowane w zależności od formatu kompresji (AAC, MP3 lub WMA) i przetwarzane zgodnie z szybkością transferu. Wpływ tej funkcji jest niezauważalny w przypadku utworów nagranych z wysoką przepływnością, zmienną przepływnością (VBR) lub o minimalnym zakresie częstotliwości.

Niskie i wysokie dźwięki muzycznej płyty CD i urządzenia iPod są również uzupełniane.

#### **• Dual Zone System (System podwójnej strefy)**

Główne źródło i źródło drugie (wejście pomocnicze AUX) odtwarzają kanał przedni i tylny oddzielnie.

### <span id="page-48-0"></span>Wybór krzywej wstępnych ustawień korektora

Można wybrać następujące krzywe korektora.

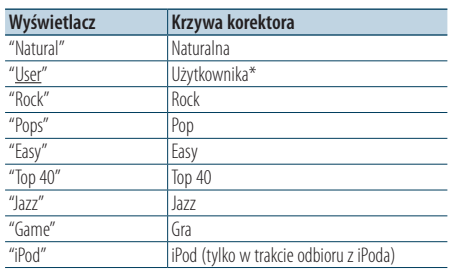

\* Zostanie odczytana krzywa korektora ustawiona w rozdziale <Ręczne sterowanie korektorem>.

( \_\_ : Ustawienie fabryczne)

#### **1 Wybierz źródło Naciśnij przycisk [SRC].**

Wybierz źródło inne niż "STDBY".

- **2 Wejdź do trybu konfiguracji funkcji Wciśnij pokrętło [VOL].**
- **3 Wejść do trybu wstępnych ustawień korektora Obróć pokrętło [VOL] oraz wciśnij je, gdy odpowiedni element zostanie wyświetlony. Wybierz "Audio Control"** > **"Equalizer"** > **"Preset Equalizer".**
- **4 Wybrać krzywą korektora Obróć pokrętło [VOL].**
	- ✍ **Wybrać krzywą korektora iPoda** Możesz wybrać z 22 dostępnych typów krzywych korektora dla iPoda, gdy wybrany jest "iPod".
		- **1. Wejść do trybu korektora iPoda** Wciśnij pokrętło [VOL].
		- **2. Wybrać krzywą korektora iPoda** Obróć pokrętło [VOL] oraz wciśnij je, gdy odpowiedni element zostanie wyświetlony.

### **5 Zamknąć tryb Ustawień funkcji Przycisk [ ] wciśnij przynajmniej na 1 sekundę.**

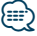

**•** Można dokonać wyboru dla każdego źródła.

**Regulacja dźwięku – DPX504U –** Funkcja modelu DPX504U

### <span id="page-49-0"></span>Ręczne sterowanie korektorem

Możliwe jest wyregulowanie następujących pozycji Sterowania korektora.

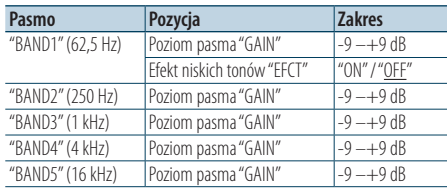

( : Ustawienie fabryczne)

### **1 Wybierz źródło**

**Naciśnij przycisk [SRC].**

Wybierz źródło inne niż "STDBY".

- **2 Wejdź do trybu konfiguracji funkcji Wciśnij pokrętło [VOL].**
- **3 Wejść do trybu ręcznego sterowania korektorem**

**Obróć pokrętło [VOL] oraz wciśnij je, gdy odpowiedni element zostanie wyświetlony. Wybierz "Audio Control"** > **"Equalizer"** > **"Manual Equalizer".**

**4 Wybierz element do regulacji**

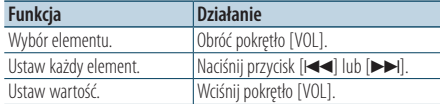

### **5 Zamknąć tryb Ustawień funkcji Przycisk [ ] wciśnij przynajmniej na 1 sekundę.**

## ⁄⊞՝

- **•** Kiedy "iPod" jest wybrane w części [<Wybór krzywej](#page-48-0)  [wstępnych ustawień korektora> \(strona 49\)](#page-48-0), Ręczne sterowanie korektorem jest wyłączone.
- **•** Można dokonać wyboru dla każdego źródła.

## <span id="page-49-1"></span>Wybór pozycji słuchacza

Można dostosować środowisko akustyczne do pozycji słuchacza. W zależności od swojej pozycji można wybrać jedno z poniższych ustawień.

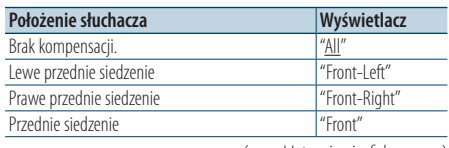

( : Ustawienie fabryczne)

**1 Wybierz źródło**

**Naciśnij przycisk [SRC].** Wybierz źródło inne niż "STDBY".

- **2 Wejdź do trybu konfiguracji funkcji Wciśnij pokrętło [VOL].**
- **3 Wejść do trybu wstępnych ustawień pozycji Obróć pokrętło [VOL] oraz wciśnij je, gdy odpowiedni element zostanie wyświetlony. Wybierz "Audio Control"** > **"Position"** > **"Preset Position".**
- **4 Wybierz siedzenie, którego ma dotyczyć kompensacja Obróć pokrętło [VOL].**
- **5 Zamknąć tryb Ustawień funkcji Przycisk [ ] wciśnij przynajmniej na 1 sekundę.**

## <span id="page-50-1"></span>Szczegółowe ustawienie pozycji słuchacza

Dokonywanie regulacji wartości określonej w wyborze wstępnie ustawionej pozycja dla danego głośnika.

- **1 Wybierz źródło Naciśnij przycisk [SRC].** Wybierz źródło inne niż "STDBY".
- **2 Wejdź do trybu konfiguracji funkcji Wciśnij pokrętło [VOL].**
- **3 Wejść do trybu ustawień ręcznych pozycji Obróć pokrętło [VOL] oraz wciśnij je, gdy odpowiedni element zostanie wyświetlony. Wybierz "Audio Control"** > **"Position"** > **"DTA".**
- **4 Wybierz głośnik do regulacji Obróć pokrętło [VOL] i naciśnij je, gdy zostanie wyświetlona żądana wartość.**

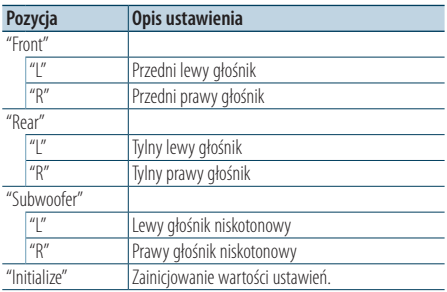

### **5 Ustaw wartość**

Wcisnąć przycisk [**44**] lub [ $\blacktriangleright\blacktriangleright$ ].

Ustaw odległość od 0 do 170 cm.

**6 Zamknąć tryb Ustawień funkcji Przycisk [ ] wciśnij przynajmniej na 1 sekundę.**

## <span id="page-50-0"></span>System podwójnej strefy

Główne źródło i źródło drugie (wejście pomocnicze AUX) odtwarzają kanał przedni i tylny oddzielnie.

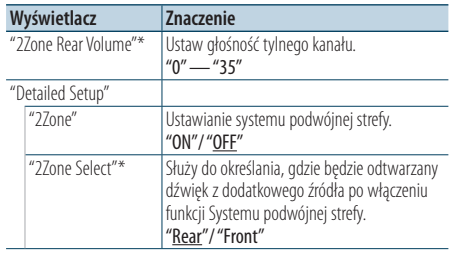

\* W Systemie podwójnej strefy ustawiona jest opcja "ON". ( \_\_ : Ustawienie fabryczne)

### **1 Wybierz źródło**

**Naciśnij przycisk [SRC].**

Wybierz źródło inne niż "STDBY".

- **2 Wejdź do trybu konfiguracji funkcji Wciśnij pokrętło [VOL].**
- **3 Obróć pokrętło [VOL] oraz wciśnij je, gdy odpowiedni element zostanie wyświetlony. Wybierz "Audio Control"** > **"Detailed Setup".**
- **4 Wybierz element do regulacji Obróć pokrętło [VOL] oraz wciśnij je, gdy odpowiedni element zostanie wyświetlony.**
- **5 Zamknąć tryb Ustawień funkcji Przycisk [ ] wciśnij przynajmniej na 1 sekundę.**

## *⊱*

- **•** Źródło główne wybierane jest przyciskiem [SRC].
- **•** Głośność przedniego kanału ustawiana jest pokrętłem [VOL].
- **•** Regulacja brzmienia nie dotyczy źródła dodatkowego.
- **•** Po włączeniu systemu podwójnej strefy włączane są następujące ograniczenia.
	- Głośnik niskotonowy nie działa. - "Fader", "SubWoofer Level" w [<Regulacja brzmienia>](#page-47-0)  [\(strona 48\)](#page-47-0) i funkcja DSP nie są dostępne.
- **•** Źródło dźwięku Bluetooth może być ustawione tylko na przedni głośnik. Ustaw "2Zone Select" na wartość "Rear".

## **Regulacja dźwięku – DPX404U/ DPX304 –** Funkcja DPX404U/ DPX304

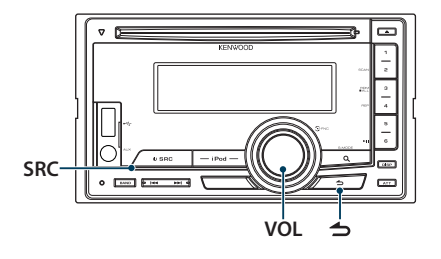

## Regulacja brzmienia

Można dokonać regulacji następujących pozycji Ustawień dźwięku.

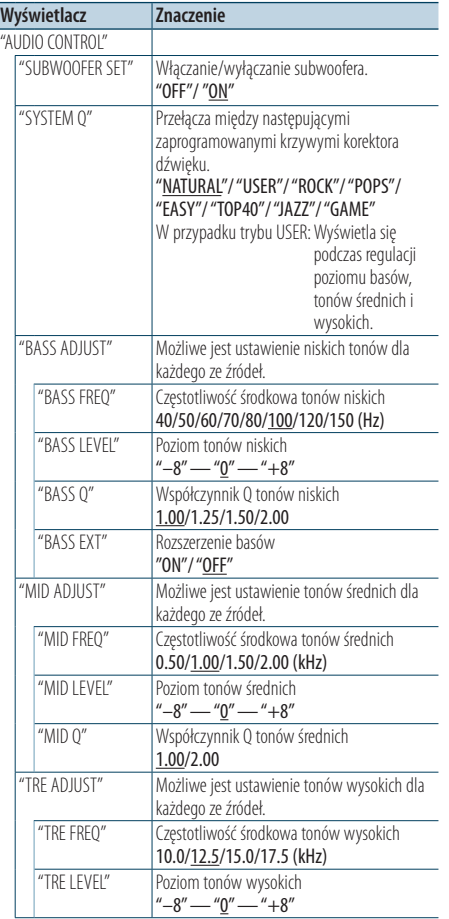

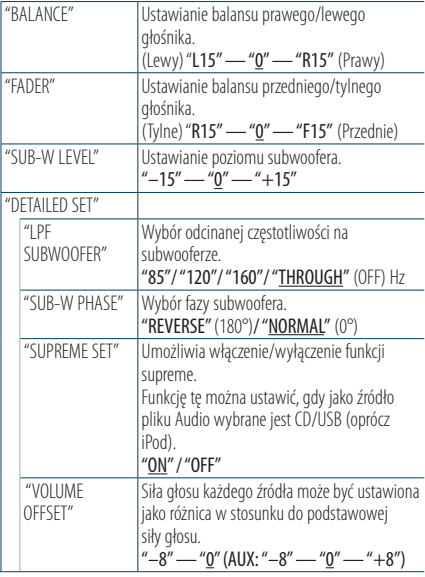

( \_: Ustawienie fabryczne)

### **1 Wybierz źródło**

**Naciśnij przycisk [SRC].**

Wybrać źródło inne, niż "STANDBY".

- **2 Wejdź do trybu konfiguracji funkcji Wciśnij pokrętło [VOL].**
- **3 Wejść do trybu sterowania dźwiękiem Obróć pokrętło [VOL] oraz wciśnij je, gdy odpowiedni element zostanie wyświetlony. Wybrać "AUDIO CONTROL".**
- **4 Wybierz ustawienie do zmiany Obróć pokrętło [VOL] oraz wciśnij je, gdy odpowiedni element zostanie wyświetlony.**
- **5 Zmienić ustawienie Pokrętło [VOL] obrócić, by wybrać wartość ustawienia, a następnie pokrętło [VOL] wcisnąć.**
- **6 Zamknąć tryb Ustawień funkcji Przycisk [ ] wciśnij przynajmniej na 1 sekundę.**

⁄⊞ነ

**•** Pozycję "SUB-W PHASE" możesz wybrać, gdy w pozycji "LPF SUBWOOFER" ustawiona jest opcja inna, niż "THROUGH".

### **Uwagi**

### **• Supreme**

Technologia ekstrapolacji i uzupełniania opatentowanym algorytmem wysokich tonów usuniętych podczas kodowania do niskiej szybkości transferu (mniej niż 128

kb/s, częstotliwość próbkowania: 44,1 kHz). Uzupełnianie jest zoptymalizowane w zależności od formatu kompresji (AAC, MP3 i WMA) i przetwarzane zgodnie z szybkością transferu. Wpływ tej funkcji jest niezauważalny w przypadku utworów nagranych z wysoką przepływnością, zmienną przepływnością (VBR) lub o minimalnym zakresie częstotliwości.

### Funkcja modelu DPX504U

# **Konfiguracja DSP**

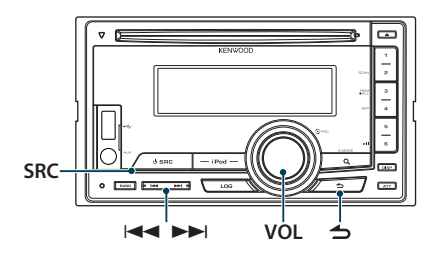

## <span id="page-53-0"></span>Wybór typu samochodu

Można skompensować opóźnienie dźwięku przez wybór otoczenia z poniższych rodzajów samochodów.

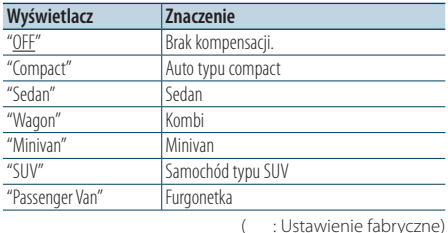

### **1 Wybierz źródło**

**Naciśnij przycisk [SRC].**

- Wybierz źródło inne niż "STDBY".
- **2 Wejdź do trybu konfiguracji funkcji Wciśnij pokrętło [VOL].**
- **3 Wejść w tryb wyboru rodzaju kabiny Obróć pokrętło [VOL] oraz wciśnij je, gdy odpowiedni element zostanie wyświetlony. Wybierz "Audio Control"** > **"Detailed Setup"** > **"Car Type".**
- **4 Wybierz rodzaj samochodu Pokrętło [VOL] obróć, by wybrać rodzaj pojazdu, a następnie wciśnij pokrętło [VOL].**
- **5 Zamknąć tryb Ustawień funkcji Przycisk [ ] wciśnij przynajmniej na 1 sekundę.**

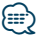

**•** Odległości można skompensować bardziej precyzyjnie korzystając z funkcji [<Szczegółowe ustawienia typu](#page-54-0)  [samochodu> \(strona 55\)](#page-54-0).

## <span id="page-53-1"></span>Ustawienia głośnika

Głośnik X'Over jest automatycznie konfigurowany, gdy pozycja i rozmiar każdego z głośnika zostanie zaznaczony z poniższych pozycji.

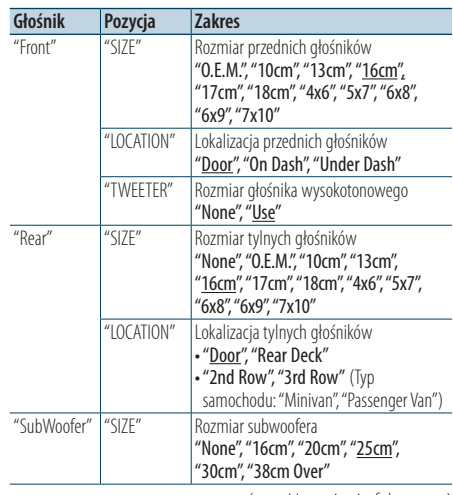

(\_\_: Ustawienie fabryczne)

### **1 Wybierz źródło**

**Naciśnij przycisk [SRC].**

Wybierz źródło inne niż "STDBY".

- **2 Wejdź do trybu konfiguracji funkcji Wciśnij pokrętło [VOL].**
- **3 Wejść w tryb ustawień głośnika Obróć pokrętło [VOL] oraz wciśnij je, gdy odpowiedni element zostanie wyświetlony. Wybierz "Audio Control"** > **"Detailed Setup"** > **"Speaker Setting".**

### **4 Wybierz element do regulacji**

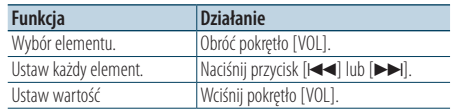

**5 Zamknąć tryb Ustawień funkcji Przycisk [ ] wciśnij przynajmniej na 1 sekundę.**

## <span id="page-54-0"></span>Szczegółowe ustawienia typu samochodu

Umożliwia precyzyjne dostrojenie wartości kompensacji położenia głośników opisanych w [<Wybór typu samochodu> \(strona 54\)](#page-53-0).

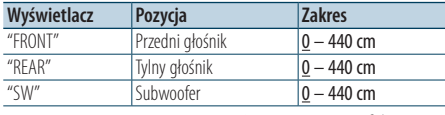

( \_\_; Ustawienie fabryczne)

### **1 Wybierz źródło**

**Naciśnij przycisk [SRC].**

Wybierz źródło inne niż "STDBY".

- **2 Wejdź do trybu konfiguracji funkcji Wciśnij pokrętło [VOL].**
- **3 Uruchom tryb ustawiania trybu samochodu Obróć pokrętło [VOL] oraz wciśnij je, gdy odpowiedni element zostanie wyświetlony. Wybierz "Audio Control"** > **"Detailed Setup"** > **"Car Type Adjust".**

### **4 Wybierz element do regulacji**

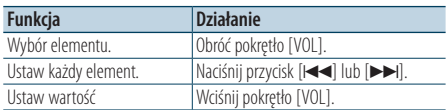

Ustawienia czasu opóźnienia są automatycznie wykrywane i wyrównywana dzięki podaniu odległości poszczególnych głośników od centrum kabiny pojazdu.

- 1 Ustaw położenie tylne i przednie oraz wysokość punktu odniesienia na położenie uszu osoby siedzącej na przednim siedzeniu oraz ustaw prawe i lewe położenie na środek wnętrza pojazdu.
- 2 Zmierz odległości od punktu odniesienia do głośników.
- 3 Oblicz różnicę odległości w odniesieniu do najdalej położonego głośnika.

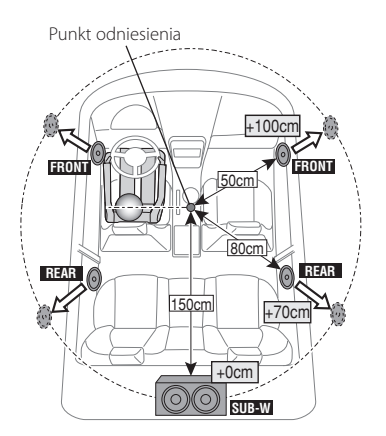

**5 Zamknąć tryb Ustawień funkcji Przycisk [ ] wciśnij przynajmniej na 1 sekundę.**

## **Konfiguracja DSP**

### <span id="page-55-0"></span>Ustawienia filtrów dźwięku

Umożliwia precyzyjne wyregulowanie następujących wartości ustawień, odpowiadających wartościom X'Over opisanym w części [<Ustawienia](#page-53-1)  [głośnika> \(strona 54\).](#page-53-1)

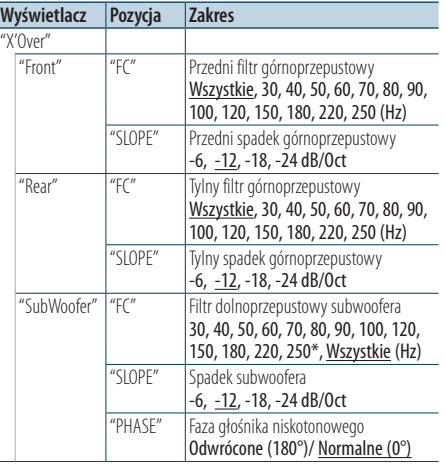

( \_\_ : Ustawienie fabryczne)

### **1 Wybierz źródło**

**Naciśnij przycisk [SRC].** Wybierz źródło inne niż "STDBY".

- **2 Wejdź do trybu konfiguracji funkcji Wciśnij pokrętło [VOL].**
- **3 Włączyć tryb regulacji ustawień filtrów Obróć pokrętło [VOL] oraz wciśnij je, gdy odpowiedni element zostanie wyświetlony. Wybierz "Audio Control"** > **"Detailed Setup"** > **"X'Over".**
- **4 Wybierz głośnik do regulacji Obróć pokrętło [VOL] oraz wciśnij je, gdy odpowiedni element zostanie wyświetlony. Wybierz "Front", "Rear" lub "SubWoofer".**
- **5 Wybierz element do regulacji**

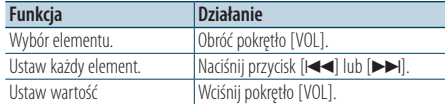

- **6 Aby dokończyć ustawianie X'Over, powtórz kroki od 4. do 5.**
- **7 Zamknąć tryb Ustawień funkcji Przycisk [ ] wciśnij przynajmniej na 1 sekundę.**

## <span id="page-55-1"></span>Wstępnie ustawiona pamięć audio

Rejestrowanie wartości ustawienia przy pomocy sterowania dźwięku.

#### **1 Ustawienie sterowania dźwięku**

Aby ustawić kontrolę dźwięku, patrz poniższe operacje.

- [<Wybór typu samochodu> \(strona 54\)](#page-53-0)
- [<Ustawienia głośnika> \(strona 54\)](#page-53-1)
- [<Szczegółowe ustawienia typu samochodu>](#page-54-0)  [\(strona 55\)](#page-54-0)
- [<Ustawienia filtrów dźwięku> \(strona 56\)](#page-55-0)
- [<Ręczne sterowanie korektorem> \(strona 50\)](#page-49-0)
- [<Wybór pozycji słuchacza> \(strona 50\)](#page-49-1)
- [<Szczegółowe ustawienie pozycji słuchacza>](#page-50-1)  [\(strona 51\)](#page-50-1)
- **2 Wprowadzić tryb wstępnych ustawień pamięci audio**

**Obróć pokrętło [VOL] oraz wciśnij je, gdy odpowiedni element zostanie wyświetlony. Wybierz "Audio Control"** > **"Detailed Setup"** > **"Preset"** > **"Preset Memory".**

**3 Wybierz numer, który ma być umieszczony w pamięci**

**Obróć pokrętło [VOL] oraz wciśnij je, gdy odpowiedni element zostanie wyświetlony. Wybierz numer pamięci.**

**4 Obróć pokrętło [VOL] oraz wciśnij je, gdy odpowiedni element zostanie wyświetlony. Wybierz "YES".**

Wyświetla się komunikat "Memory Completed".

**5 Zamknąć tryb Ustawień funkcji Przycisk [ ] wciśnij przynajmniej na 1 sekundę.**

### (≡≡)

- **•** Zapisz 6 wzorów pamięci dźwięku.
- **•** Numer pamięci "1": Po naciśnięciu przycisku Reset wszystkie źródła staną się
- wartościami konfiguracji, która została zarejestrowana. **•** Numer pamięci "1" i "2":
	- Przycisk Reset nie spowoduje skasowania pamięci.
- **•** Niniejszej funkcji nie możesz, gdy Korektor iPod jest ustawiony w [<Wybór krzywej wstępnych ustawień](#page-48-0)  [korektora> \(strona 49\)](#page-48-0).

## <span id="page-56-0"></span>Wywołanie pozycji pamięci konfiguracji dźwięku

Przywołanie ustawienia dźwięku zarejestrowanego przy pomocy [<Wstępnie ustawiona pamięć audio>](#page-55-1)  [\(strona 56\)](#page-55-1).

### **1 Wybierz źródło**

**Naciśnij przycisk [SRC].** Wybierz źródło inne niż "STDBY".

- **2 Wejdź do trybu konfiguracji funkcji Wciśnij pokrętło [VOL].**
- **3 Wejść do trybu wywołania wstępnych ustawień audio Obróć pokrętło [VOL] oraz wciśnij je, gdy odpowiedni element zostanie wyświetlony. Wybierz "Audio Control"** > **"Detailed Setup"** > **"Preset"** > **"Preset Recall".**
- **4 Wybrać numer do przywołania w pamięci Obróć pokrętło [VOL] oraz wciśnij je, gdy odpowiedni element zostanie wyświetlony. Wybierz numer pamięci.**
- **5 Obróć pokrętło [VOL] oraz wciśnij je, gdy odpowiedni element zostanie wyświetlony. Wybierz "YES".**

Wyświetli się komunikat "Recall Completed".

**6 Zamknąć tryb Ustawień funkcji Przycisk [ ] wciśnij przynajmniej na 1 sekundę.**

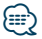

- **•** "User" w [<Wybór krzywej wstępnych ustawień korektora>](#page-48-0)  [\(strona 49\)](#page-48-0) zostanie zmienione na przywołaną wartość.
- **•** Krzywa korektora zostanie zmieniona do wartości, która została wywołana przez wybrane źródło.

## **Funkcja rejestru** Funkcia modelu DPX504U

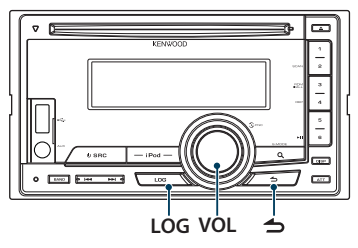

## Przywoływanie Funkcji rejestru

Odbiornik automatycznie zapamiętuje Poprzednio używane funkcje i parametry konfiguracji (ustawień) funkcji, które można łatwo be wywołać.

- **1 Wyświetlić listę Funkcji rejestru Naciśnij przycisk [LOG].**
- **2 Wywołaj pożądaną funkcję**

**Obróć pokrętło [VOL], by wybrać pozycję Funkcji rejestru, a następnie wciśnij pokrętło [VOL].**

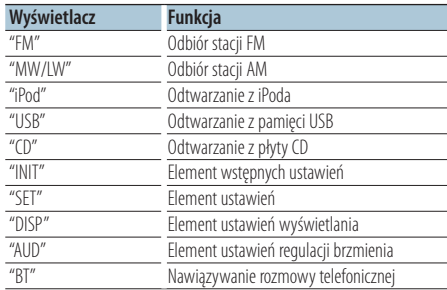

### Anulowanie przywoływania Funkcji rejestru Wcisnąć przycisk [ $\triangle$ ].

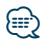

- **•** Możliwe jest zalogowanie 15 ostatnio używanych funkcji. Po osiągnięciu tego limitu są one kasowanej od najstarszej w miarę tworzenia nowych wpisów
- **•** Zapisane funkcje można usuwać. Patrz [<Usuwanie pozycji](#page-58-0)  [Funkcji rejestru> \(strona 59\).](#page-58-0)
- **•** Funkcje do zapisywania można grupować w kategorie. Patrz [<Ustawianie kategorii Funkcji rejestru> \(strona 59\)](#page-58-1).
- **•** Zapisane funkcje można zablokować dla ochrony przez usunięciem. Patrz <Blokowanie pozycji Funkcji rejestru> [\(strona 58\).](#page-57-0)
- **•** Zapisanie stacji następuje po 1 minutach od rozpoczęcia odbioru.

Czas ten można zmieniać. Patrz [<Ustawienie czasu Funkcji](#page-59-0)  [rejestru tunera> \(strona 60\)](#page-59-0).

## <span id="page-57-0"></span>Blokowanie pozycji Funkcji rejestru

Umożliwia zablokowanie pozycji Funkcji rejestru, by zapobiec ich automatycznemu usunięciu.

- **1 Wyświetlić listę Funkcji rejestru Naciśnij przycisk [LOG].**
- **2 Zablokuj pozycję Funkcji rejestru Obróć pokrętło [VOL], by wybrać pozycję, a następnie wciśnij je przynajmniej na 1 sekundę.** Zablokowane elementy są oznaczane symbolem

" ".

Ponowne wykonanie tego kroku spowoduje odblokowanie pozycji.

**3 Zamknij Funkcję rejestru Wciśnij przycisk** [ $\triangle$ ].

## <span id="page-58-0"></span>Usuwanie pozycji Funkcji rejestru

Umożliwia usunięcie pozycji Funkcji rejestru.

- **1 Wejdź do trybu konfiguracji funkcji Wciśnij pokrętło [VOL].**
- **2 Wybierz tryb usuwania wpisów Obróć pokrętło [VOL] oraz wciśnij je, gdy odpowiedni element zostanie wyświetlony. Wybierz "Settings"** > **"Log"** > **"Log Delete"**
- **3 Wybierz element pamięci logów do usunięcia Pokrętło [VOL] obrócić, by wybrać pozycję Funkcji rejestru, a następnie pokrętło [VOL] wcisnąć.**

Wybranie "All" spowoduje usunięcie wszystkich pozycji Funkcji rejestru. (z wyjątkiem zablokowanych elementów.)

**4 Obróć pokrętło [VOL], by wybrać "YES", a następnie wciśnij je.**

Wyświetlony zostanie komunikat "Completed" (ukończono).

**5 Zamknąć tryb Ustawień funkcji Przycisk [ ] wciśnij przynajmniej na 1 sekundę.**

## <span id="page-58-1"></span>Ustawianie kategorii Funkcji rejestru

Ustawia kategorię funkcji do zapisywania.

- **1 Wejdź do trybu konfiguracji funkcji Wciśnij pokrętło [VOL].**
- **2 Wybierz tryb ustawień Funkcji rejestru Obróć pokrętło [VOL] oraz wciśnij je, gdy odpowiedni element zostanie wyświetlony. Wybierz "Settings"** > **"Log"** > **"Log settings"**
- **3 Ustaw kategorię funkcji do zapisania**

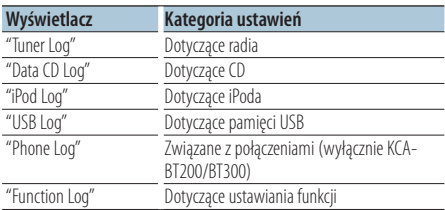

### **Obróć pokrętło [VOL], by wybrać kategorię, a następnie wciśnij pokrętło [VOL].**

Kategorię, która ma być zarejestrowana, oznacz za pomocą ("✔").

**4 Zamknąć tryb Ustawień funkcji Przycisk [ ] wciśnij przynajmniej na 1 sekundę.**

## **Funkcja rejestru**

### <span id="page-59-0"></span>Ustawienie czasu Funkcji rejestru tunera

Można ustawić czas zapisywania stacji odpowiednio do czasu od rozpoczęcia odbioru tej stacji.

- **1 Wejdź do trybu konfiguracji funkcji Wciśnij pokrętło [VOL].**
- **2 Wybierz tryb ustawiania czasu wpisów radia Obróć pokrętło [VOL] oraz wciśnij je, gdy odpowiedni element zostanie wyświetlony. Wybierz "Settings"** > **"Log"** > **"Tuner Log Time Set"**
- **3 Ustaw czas do rozpoczęcia zapisywania stacji Obróć pokrętło [VOL], by wybrać czas ("10SEC", "30SEC", "1MIN", "2MIN" lub "5MIN"), a następnie wciśnij pokrętło [VOL].**
- **4 Zamknąć tryb Ustawień funkcji Przycisk [ ] wciśnij przynajmniej na 1 sekundę.**

# **Konfiguracja Bluetooth**

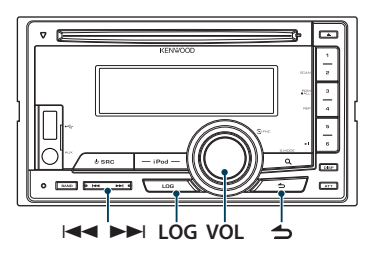

## Ustawienia Bluetooth

Możliwe jest wybranie następujących pozycji Ustawień Bluetooth.

- **1 Naciśnij i przytrzymaj przycisk [LOG] przez co najmniej 1 sekundę.**
- **2 Obróć pokrętło [VOL] oraz wciśnij je, gdy odpowiedni element zostanie wyświetlony. Wybierz "Settings".**
- **3 Wybierz pozycję ustawienia Obróć pokrętło [VOL] oraz wciśnij je, gdy odpowiedni element zostanie wyświetlony.**

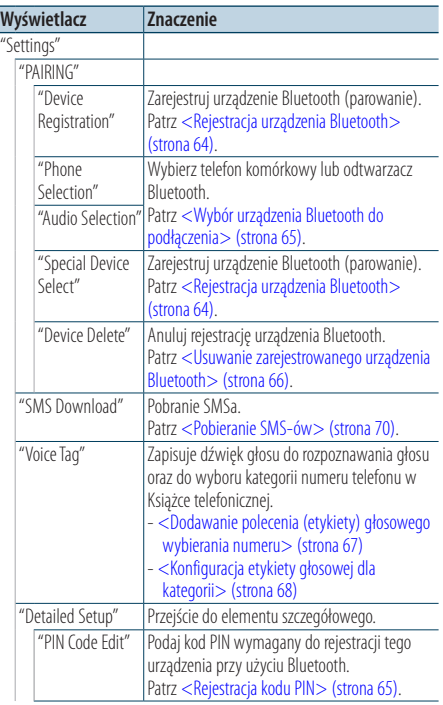

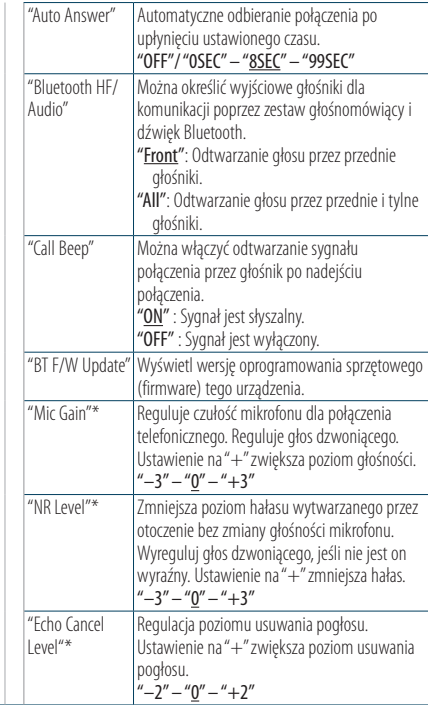

( : Ustawienie fabryczne)

\* Funkcja modelu KCA-BT300

- **4 Zmienić ustawienie Obracaj pokrętłem [VOL] w celu wyboru żądanej wartości, a następnie wciśnij pokrętło [VOL].**
- **5 Wyjdź z trybu Ustawienia BT Naciśnij i przytrzymaj przycisk [LOG] przez co najmniej 1 sekundę.**

### **Uwagi**

**• "Auto Answer" (Ustawienie czasu oczekiwania automatycznego odbierania)**

Ta funkcja powoduje automatyczne odebranie połączenia po upływie ustawionego czasu.

"OFF" : Automatyczne odbieranie połączeń wyłączone. "0" : Natychmiastowe automatyczne odbieranie połączeń. "1s" – "99s" : Automatyczne odebranie połączeń po upływie 1 – 99 sekund.

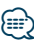

- **•** Jeśli czas ustawiony w telefonie komórkowym jest krótszy od czasu ustawionego w urządzeniu, stosowane będzie ustawienie z telefonu.
- **•** Ta funkcja nie dotyczy połączeń oczekujących.

**• "Bluetooth HF/Audio" (Konfiguracja głośników odtwarzających głos podczas rozmowy)** Wybierz głośnik znajdujący się dalej od mikrofonu, aby

uniknąć efektu echa i szumów.

**• "BT F/W Update" (Wyświetlanie wersji oprogramowania sprzętowego (firmware))**

Wyświetl wersję oprogramowania sprzętowego (firmware) tego urządzenia. Odnośnie sposobu aktualizacji oprogramowania sprzętowego, prosimy o zajrzenie na naszą stronę internetową.

http://www.kenwood.com/cs/ce/bt/

## **Konfiguracja Bluetooth**

## <span id="page-63-0"></span>Rejestracja urządzenia Bluetooth

Aby twoje urządzenie Bluetooth (telefon komórkowy) działało z tym urządzeniem, musisz je zapisać (stworzenie par). W tym urządzeniu można zarejestrować do 5 urządzeń Bluetooth.

### <span id="page-63-2"></span>Rejestrowanie <sup>z</sup> tego urządzenia

- **1 Wejdź do trybu Bluetooth Naciśnij i przytrzymaj przycisk [LOG] przez co najmniej 1 sekundę.**
- **2 Wejść do trybu rejestracji urządzenia Bluetooth**

**Obróć pokrętło [VOL] oraz wciśnij je, gdy odpowiedni element zostanie wyświetlony. Wybierz "Settings"** > **"PAIRING"** > **"Device Registration".**

Wyszukaj urządzenie Bluetooth. Gdy wyszukiwanie zostanie zakończone, wyświetli się komunikat "Finished".

### **3 Wybierz urządzenie Bluetooth Obróć pokrętło [VOL] oraz wciśnij je, gdy odpowiedni element zostanie wyświetlony.**

### **4 Wpisz kod PIN**

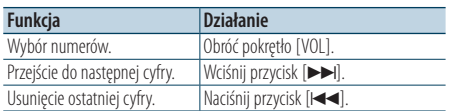

## **5 Prześlij kod PIN**

### **Wciśnij pokrętło [VOL].**

Jeżeli wyświetli się komunikat "Pairing Success", rejestracja została zakończona.

- ✍ Jeśli mimo wprowadzenia poprawnego kodu PIN wyświetla się kod błędu, spróbuj użyć funkcji [<Rejestracja specjalnego urządzenia Bluetooth>](#page-63-1)  [\(strona 64\)](#page-63-1).
- **6 Powróć do listy urządzeń** Wcisnać przycisk [ $\triangle$ ].
- **7 Wyjdź z trybu Ustawienia BT Naciśnij i przytrzymaj przycisk [LOG] przez co najmniej 1 sekundę.**

## ⁄⊞>

- **•** Kod PIN w tym odbiorniku może składać się z maksymalnie ośmiu cyfr. Kodu PIN nie można wprowadzić z tego odbiornika - należy to zrobić z urządzenia Bluetooth.
- **•** Jeśli zarejestrowano 5 lub więcej urządzeń Bluetooth, zarejestrowanie kolejnego urządzenia Bluetooth jest niemożliwe.

### <span id="page-63-1"></span>Rejestracja specjalnego urządzenia Bluetooth

Pozwala na rejestrację specjalnego urządzenia, którego normalna rejestracja (parowanie) jest niemożliwa.

**1. Wybierz tryb rejestracji urządzenia specjalnego**

Obróć pokrętło [VOL] oraz wciśnij je, gdy odpowiedni element zostanie wyświetlony. Wybierz "Settings" > "PAIRING" > "Special Device Select".

**2. Wejść do trybu rejestracji urządzenia specjalnego**

Wciśnij pokrętło [VOL]. Pojawi się lista.

### **3. Wybierz nazwę urządzenia**

Obróć pokrętło [VOL], a gdy wyświetli się żądana nazwa urządzenia, naciśnij środek pokrętła.. Jeżeli wyświetli się komunikat "Completed", rejestracja została zakończona.

**4. Wykonaj procedurę podaną w kroku 3. w [<Rejestrowanie z tego urządzenia> \(strona 64\)](#page-63-2) i dokończ rejestrację (kojarzenie). Anulowanie trybu rejestracji urządzenia specjalnego**

Przycisk [
Serverisk [
Serverisk [
Serverisk [
Serverisk [
Serverisk [
Serverisk [
Serverisk [
Serverisk [
Serverisk [
Serverisk [
Serverisk [
Serverisk [
Serverisk [
Serverisk [
Serverisk [
Serverisk [
Serverisk [
Serveri

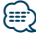

- 
- **•** Jeżeli nazwa urządzenia nie znajduje się na liście, wybrać "Other Phones".

## <span id="page-64-1"></span>Rejestracja kodu PIN

Obsługując urządzenie Bluetooth, podaj kod PIN wymagany do rejestracji tego urządzenia.

- **1 Wejdź do trybu Bluetooth Naciśnij i przytrzymaj przycisk [LOG] przez co najmniej 1 sekundę.**
- **2 Włącz tryb edytowania kodu PIN Obróć pokrętło [VOL] oraz wciśnij je, gdy odpowiedni element zostanie wyświetlony. Wybierz "Settings"** > **"Detailed Setup"** > **"PIN Code Edit".**

Wyświetlone zostanie aktualne ustawienie kodu PIN.

### **3 Wpisz kod PIN**

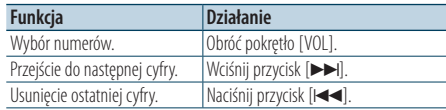

### **4 Zarejestruj kod PIN Wciśnij pokrętło [VOL].**

Jeżeli wyświetli się komunikat "Completed", rejestracja została zakończona.

**5 Wyjdź z trybu Ustawienia BT Naciśnij i przytrzymaj przycisk [LOG] przez co najmniej 1 sekundę.**

## {≡≡}

- **•** Domyślnie ustawiona jest wartość "0000".
- **•** Można wpisać kod PIN o maksymalnej długości ośmiu znaków.

## <span id="page-64-0"></span>Wybór urządzenia Bluetooth do podłączenia

Jeżeli zarejestrowane już zostały dwa lub więcej urządzenia Bluetooth, należy wybrać urządzenie Bluetooth do użytku.

**1 Wejdź do trybu Bluetooth**

**Naciśnij i przytrzymaj przycisk [LOG] przez co najmniej 1 sekundę.**

**2 Wybierz tryb wyboru urządzenia Bluetooth Obróć pokrętło [VOL] oraz wciśnij je, gdy odpowiedni element zostanie wyświetlony.** 

### Telefon komórkowy

**Wybierz "Settings"** > **"PAIRING"** > **"Phone Selection".**

## Odtwarzacz audio

**Wybierz "Settings"** > **"PAIRING"** > **"Audio Selection".**

**3 Włączyć tryb wyboru urządzenia Bluetooth Wciśnij pokrętło [VOL].**

Wyświetla się komunikat "(name)".

### **4 Wybierz urządzenie Bluetooth Obróć pokrętło [VOL].**

**5 Skonfiguruj urządzenie Bluetooth Wciśnij pokrętło [VOL].**

Wyświetla się komunikat " $*(\text{name})$ " lub "-(name)". "✱": wybrane urządzenie Bluetooth jest zajęte.

- "-": Wybrane urządzenie Bluetooth jest do trybie gotowości.
- " " (puste): Urządzenie Bluetooth nie jest wybrane.

### **6 Wyjdź z trybu Ustawienia BT Naciśnij i przytrzymaj przycisk [LOG] przez co najmniej 1 sekundę.**

### *⊱*

- **•** Jeśli urządzenie Bluetooth już zostało wybrane, anuluj jego wybór, a następnie wybierz inne urządzenie.
- **•** Jeżeli nie można wybrać urządzenia za pomocą odtwarzacza audio, podłączyć urządzenie do odtwarzacza audio.

## **Konfiguracja Bluetooth**

### <span id="page-65-0"></span>Usuwanie zarejestrowanego urządzenia Bluetooth

Można usunąć zarejestrowane urządzenie Bluetooth

- **1 Wejdź do trybu Bluetooth Naciśnij i przytrzymaj przycisk [LOG] przez co najmniej 1 sekundę.**
- **2 Włączyć tryb usuwania urządzenia Bluetooth Obróć pokrętło [VOL] oraz wciśnij je, gdy odpowiedni element zostanie wyświetlony. Wybierz "Settings"** > **"PAIRING"** > **"Device Delete".** Wyświetla się komunikat "(name)".

- **3 Wybierz urządzenie Bluetooth Obróć pokrętło [VOL].**
- **4 Usuń wybrane urządzenie Bluetooth Wciśnij pokrętło [VOL].**
- **5 Obróć pokrętło [VOL] oraz wciśnij je, gdy odpowiedni element zostanie wyświetlony. Wybierz "YES".**

Wyświetla się komunikat "Completed".

**6 Wyjdź z trybu Ustawienia BT Naciśnij i przytrzymaj przycisk [LOG] przez co najmniej 1 sekundę.**

## նախ

**•** Po usunięciu zarejestrowanego telefonu komórkowego, jego książka telefoniczna, spis połączeń, SMS-y i etykiety głosowe również są usuwane.

## Pobieranie książki telefonicznej

Pobierz dane (kontakty) z książki telefonicznej z telefonu komórkowego do tego urządzenia, aby móc korzystać z funkcji książki telefonicznej.

### Aby pobrać książkę automatycznie

Jeżeli telefon komórkowy obsługuje funkcję synchronizacji książki telefonicznej, książka telefoniczna zostanie pobrana automatycznie po połączeniu przez Bluetooth.

### {₩

- **•** Wymagane może być wybranie odpowiedniego ustawienia w telefonie.
- **•** Jeśli dane z książki telefonicznej nie znajdą się w tym urządzeniu nawet po wyświetleniu komunikatu o zakończeniu, może to oznaczać, że telefon komórkowy nie obsługuje automatycznego pobierania danych książki telefonicznej. W takim wypadki proszę spróbować pobrać dane ręcznie.

### Aby pobrać dane <sup>z</sup> telefonu komórkowego ręcznie

- **1 Obsługując telefon komórkowy, zakończyć połączenie zestawu głośnomówiącego.**
- **2 Obsługując telefon komórkowy, wysłać dane książki telefonicznej do tego urządzenia** Obsługując telefon komórkowy, pobrać dane

książki telefonicznej do tego urządzenia • Podczas ładowania wyświetla się komunikat: Wyświetla się komunikat "Downloading"/ "Download..".

• Po ukończeniu przesyłu danych wyświetli się komunikat:

Wyświetla się komunikat "Completed".

**3 Obsługując telefon komórkowy, nawiąż połączenie zestawu głośnomówiącego.** 

### Aby usunąć komunikat <sup>o</sup> zakończeniu pobierania

**Naciśnij dowolny przycisk.**

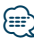

- **•** Dla każdego zarejestrowanego telefonu komórkowego można zarejestrować maksymalnie 1000 numerów telefonów.
- **•** Każdy zarejestrowany numer telefonu może składać się z maksymalnie 32 cyfr wraz z maksymalnie 50\* znakami nazwy.

(\* 50: Liczba standardowych znaków alfabetycznych. W zależności od rodzaju znaków, możliwe może być wprowadzenie mniejszej ilości znaków).

**•** Aby anulować pobieranie danych książki telefonicznej, użyj telefonu komórkowego.

## <span id="page-66-0"></span>Dodawanie polecenia (etykiety) głosowego wybierania numeru

Dodaj etykietę głosową do wpisu książki telefonicznej, aby móc korzystać z głosowego wybierania numeru. Można zapisać maksymalnie 35 etykiet głosowych.

- **1 Wejdź do trybu Bluetooth Naciśnij i przytrzymaj przycisk [LOG] przez co najmniej 1 sekundę.**
- **2 Uruchom tryb edycji nazwy książki telefonicznej**

**Obróć pokrętło [VOL] oraz wciśnij je, gdy odpowiedni element zostanie wyświetlony. Wybierz "Settings"** > **"Voice Tag"** > **"PB Name Edit".**

**3 Wyszukaj nazwę do zapisania**

Wybierz nazwę, która zostanie zapisana wraz z odniesieniem w 4 w [<Nawiązywanie połączenia z](#page-31-0)  [numerem z książki telefonicznej> \(strona 32\).](#page-31-0)

Jeżeli dla danej nazwy już zarejestrowano etykietę głosową, przed nazwą wyświetlana jest gwiazdka  $\overline{u}$ 

## **4 Wybierz tryb**

### **Obróć pokrętło [VOL].**

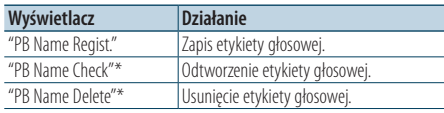

\* Wyświetlane tylko, jeżeli wybrano nazwę, dla której zapisano etykietę głosową.

### Wybrać "PB Name Regist." (rejestracja)

**5 Nagrywanie etykiety głosowej (pierwszy krok)**

Wyświetla się komunikat "Enter Voice 1". Po usłyszeniu sygnału, wymów etykietę głosową w ciągu 2 sekund.

### **6 Potwierdź etykietę głosową (drugi krok)**

Wyświetla się komunikat "Enter Voice 2". Po usłyszeniu sygnału ponownie wymów w ciągu 2 sekund etykietę głosową podobnie jak w kroku 6. Wyświetlony zostanie komunikat "Completed" (ukończono).

### **7 Zakończyć rejestrację Wciśnij pokrętło [VOL].**

Powrót do kroku 2. Można zarejestrować następną etykietę głosową.

# *⊱*⊞}

**•** Jeżeli głos nie został rozpoznany, wyświetlony zostanie komunikat. Wciśnięcie pokrętła [VOL] umożliwia ponowną próbę rozpoznania głosu.

### Wybrać "PB Name Check" (odtwarzanie)

**5 Wciśnij pokrętło [VOL].**

### Wybrać "PB Name Delete" (usuwanie)

- **5 Usuwanie etykiety głosowej. Wciśnij pokrętło [VOL].**
- **6 Obróć pokrętło [VOL] w celu wyboru "YES", a następnie naciśnij pokrętło [VOL].**

### Wyjdź <sup>z</sup> trybu Ustawienia BT **Naciśnij i przytrzymaj przycisk [LOG] przez co najmniej 1 sekundę.**

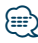

**•** Dźwięk audio nie jest wyjściem podczas zapisywania etykiety głosowej.

## **Konfiguracja Bluetooth**

## <span id="page-67-0"></span>Konfiguracja etykiety głosowej dla kategorii

Dodaj etykietę głosową do kategorii (rodzaju) numerów telefonicznych w celu ich głosowego wybierania.

### **1 Wejdź do trybu Bluetooth**

**Naciśnij i przytrzymaj przycisk [LOG] przez co najmniej 1 sekundę.**

**2 Wejść do trybu edytowania typu numeru telefonu**

**Obróć pokrętło [VOL] oraz wciśnij je, gdy odpowiedni element zostanie wyświetlony. Wybierz "Settings"** > **"Voice Tag"** > **"PN Type Edit".**

**3 Wybierz kategorię (typ) do przypisania etykiety**

**Obróć pokrętło [VOL] oraz wciśnij je, gdy odpowiedni element zostanie wyświetlony. Wybierz "General", "Home", "Office", "Mobile" lub "Other"**

### **4 Wybierz tryb**

**Obróć pokrętło [VOL].**

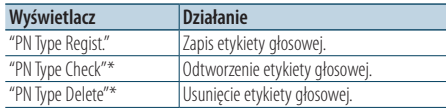

\* Wyświetlane tylko, jeżeli wybrano nazwę, dla której zapisano etykietę głosową.

- **5 Zarejestruj kategorię (rodzaj) wykonując kroki od 5. do 7. w [<Dodawanie polecenia \(etykiety\)](#page-66-0)  [głosowego wybierania numeru> \(strona 67\)](#page-66-0).**
- **6 Wyjdź z trybu Ustawienia BT Naciśnij i przytrzymaj przycisk [LOG] przez co najmniej 1 sekundę.**

## ⁄≘}

**•** Ustawić etykiety głosowe dla wszystkich 5 kategorii. Jeśli nie nagra się etykiety głosowej dla wszystkich kategorii, wywoływanie książki telefonicznej komendą głosową może być niemożliwe.

## **SMS (Short Message Service)**

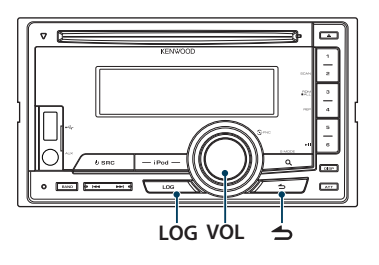

## <span id="page-69-0"></span>Pobieranie SMS-ów

Pobrać wiadomość tekstową (SMS) odebraną przez telefon komórkowy, aby móc ją odczytać na tym urządzeniu.

**1 Wejdź do trybu Bluetooth Naciśnij i przytrzymaj przycisk [LOG] przez co najmniej 1 sekundę.**

✍ Możesz również wybrać z "Settings" w trybie ustawień Funkcji.

**2 Włączyć tryb pobierania SMS Obróć pokrętło [VOL] oraz wciśnij je, gdy odpowiedni element zostanie wyświetlony. Wybierz "Settings"** > **"SMS Download".**

### **3 Rozpocznij pobieranie Wciśnij pokrętło [VOL].**

Wyświetla się komunikat "Downloading". Gdy pobieranie się zakończy, wyświetli się komunikat "Completed".

### **4 Wyjdź z trybu Ustawienia BT Naciśnij i przytrzymaj przycisk [LOG] przez co najmniej 1 sekundę.**

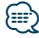

- **•** Telefon komórkowy musi obsługiwać przekazywanie SMSów poprzez Bluetooth. Wymagane może być wybranie odpowiedniego ustawienia w telefonie. Jeżeli telefon komórkowy nie obsługuje funkcji SMS, pozycja pobierania SMS do trybie sterowania funkcjami nie będzie wyświetlana.
- **•** Po pobraniu SMS-ów z telefonu komórkowego, nieodczytane SMS-y z telefonu komórkowego zostaną odczytane.
- **•** Można pobrać do 75, po kolei, już odczytanych lub nieprzeczytanych SMSów.

## SMS (Short Message Service)

SMSy odbierane przez telefon są wyświetlane na odbiorniku.

Wyświetlane są nowe wiadomości przychodzące.  $\mathbb{A}$ 

**•** Kierowca nie powinien odczytywać SMS-ów w trakcie prowadzenia pojazdu, żeby uniknąć wypadku samochodowego.

### Kiedy nadejdzie nowa wiadomość

Wyświetla się komunikat "SMS Received". Komunikat zniknie po wykonaniu dowolnej czynności obsługi.

### Wyświetlanie SMS-ów

**1 Wejdź do trybu Bluetooth Naciśnij i przytrzymaj przycisk [LOG] przez co najmniej 1 sekundę.**

✍ Można również wybrać z "Settings" w trybie ustawień Funkcji.

**2 Włączyć tryb skrzynki odbiorczej SMS Obróć pokrętło [VOL] oraz wciśnij je, gdy odpowiedni element zostanie wyświetlony. Wybierz "SMS Inbox".**

Pojawi się lista wiadomości.

### **3 Wybierz wiadomość Obróć pokrętło [VOL].**

Każde naciśnięcie przycisku [DISP] przełącza pomiędzy numerem telefonu lub nazwiskiem a datą odbioru wiadomości.

## **4 Wyświetl tekst**

**Wciśnij pokrętło [VOL].**

Obracanie pokrętła [VOL] przewija wiadomość. Ponowne naciśnięcie pokrętła [VOL] powoduje powrót do ekranu listy wiadomości.

- **5 Wyjście z trybu Skrzynki przychodzącej SMS Wcisnąć przycisk** [ $\triangle$ ].
- **6 Wyjdź z trybu Ustawienia BT Naciśnij i przytrzymaj przycisk [LOG] przez co najmniej 1 sekundę.**

## (≡≡)

- **•** Nieotwarta wiadomość jest wyświetlana na początku listy. Inne wiadomości są wyświetlane w kolejności ich odebrania.
- **•** SMSy odebrane w czasie, kiedy telefon komórkowy nie jest podłączony poprzez Bluetooth, nie mogą być wyświetlane. Pobierz SMS.
- **•** SMSy nie mogą być wyświetlane podczas ich pobierania.

# **Załącznik**

### **O pliku audio**

- **• Odtwarzany plik audio** AAC-LC (.m4a), MP3 (.mp3), WMA (.wma)
- **• Odtwarzane płyty** CD-R/RW/ROM
- **• Odtwarzany format płyt** ISO 9660 Level 1/2, Joliet, Romeo, długie nazwy plików.

### **Odtwarzane urządzenia USB**

Klasa pamięci masowej USB

**• Odtwarzany system plików w urządzeniach USB** FAT16, FAT32

Chociaż pliki audio są zgodne ze standardami przedstawionymi powyżej, odtwarzanie może nie być możliwe zależnie od typu i stanu nośnika lub urządzenia.

### **• Kolejność odtwarzania plików audio**

 W poniższym przykładzie drzewa folderów pliki są odtwarzane w kolejności od ① do ⑩.

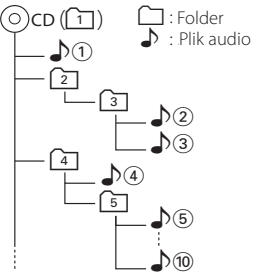

Na stronie internetowej znajduje się instrukcja dotycząca plików audio, www.kenwood.com/cs/ce/ audiofile/. W instrukcji online zawarto szczegółowe informacje i uwagi, które nie zostały ujęte w niniejszej instrukcji. Prosimy o dokładne zapoznanie się z instrukcją dostępną w wersji online.

# ⁄⊞}

**•** W niniejszej instrukcji obsługi termin "urządzenie USB" oznacza pamięci typu "flash" oraz cyfrowe odtwarzacze audio wyposażone w złącze USB.

### **O urządzeniu USB**

- Urządzenie USB podłączone do tego radioodtwarzacza może być ładowane, jeśli radioodtwarzacz jest zasilany.
- Zainstaluj urządzenie USB w miejscu, w którym nie będzie ono przeszkadzało w poprawnym prowadzeniu pojazdu.
- Nie można podłączyć urządzenia USB przez hub USB i Uniwersalny czytnik kart pamięci.
- Wykonuj kopie bezpieczeństwa plików audio używanych w tym urządzeniu. Pliki mogą zostać usunięte w pewnych okolicznościach pracy urządzenia USB. Nie odpowiadamy za szkody spowodowane usunięciem zapisanych danych.
- Do tego produktu nie dołączono urządzenia USB. Należy zakupić dostepne w powszechnej sprzedaży urządzenie USB.
- Podłączając urządzenie USB, zaleca się użycie CA-U1EX (opcjonalne).
- Nie gwarantuje się prawidłowej pracy, gdy użytkownik korzysta z kabla niekompatybilnego ze standardem USB. Podłączenie kabla o długości przekraczającej 4 m może być przyczyną błędnego odtwarzania.
# **Urządzenia iPod/iPhone, które mogą być podłączone do tego urządzenia**

Made for

- iPod nano (6th generation) iPod nano (5th generation)
- iPod nano (4th generation) iPod nano (3rd generation)
	-
- iPod nano (2nd generation) iPod nano (1st generation)<br>• iPod with video iPod classic • iPod with video
	-
- iPod touch (4th generation) iPod touch (3rd generation)
- iPod touch (2nd generation) iPod touch (1st generation)
- 
- iPhone 4 iPhone 3GS
- iPhone 3G
- 
- Informacje dotyczące kompatybilności oprogramowania dla iPod/iPhone zawarte są na stronie www.kenwood.com/cs/ce/ipod/.
- Stopień kontroli zależy od rodzaju podłączonego urządzenia iPod. Więcej informacji znajduje się na stronie www.kenwood.com/cs/ce/ipod/
- Słowo "iPod" występujące w niniejszej instrukcji oznacza urządzenie iPod lub iPhone podłączone za pomocą kabla iPod\* (wyposażenie opcjonalne). \* Nie dotyczy modelu KCA-iP500.
- Więcej informacji na temat iPoda i kabla podłączeniowego iPoda znaleźć można na stronie internetowej.

### www.kenwood.com/cs/ce/ipod/

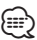

- **•** Po podłączeniu urządzenia iPod zostaną odtworzone najpierw utwory odtwarzane przez urządzenie iPod. Wyświetlony zostanie komunikat "RESUMING" bez wyświetlania nazwy folderu itp. Zmiana elementu przeglądania spowoduje wyświetlenie prawidłowej nazwy itp.
- **•** Nie możesz obsługiwać iPoda, jeśli na iPodzie wyświetlony został komunikat "KENWOOD" lub "✓".

# **O edytorze muzyki "KENWOOD Music Editor"**

- To urządzenie współpracuje z aplikacją komputerową "KENWOOD Music Editor Lite ver1.1" albo w późniejszej wersji.
- Używając pliku audio z informacjami bazy danych dodanymi przez "KENWOOD Music Editor Light ver1.1", możliwe jest wykonywanie wyszukiwania plików według tytułu, albumu lub nazwy wykonawcy z wykorzystaniem [<Wyszukiwanie](#page-15-0)  [pliku> \(strona 16\).](#page-15-0)
- W instrukcji obsługi terminem "nośnik Music Editor" określa się urządzenie zawierające pliki audio z informacjami z bazy danych dodawanymi przez edytor muzyki KENWOOD.
- Program "KENWOOD Music Editor Lite ver1.1" dostępny jest na stronie internetowej:

## www.kenwood.com/cs/ce/

• W celu uzyskania dalszych informacji na temat programu "KENWOOD Music Editor Lite ver1.1" patrz na powyższej stronie albo w pomocy dla tej aplikacji.

# **Przewodnik wykrywania i usuwania usterek**

Niektóre funkcje tego urządzenia mogą nie być aktywne w wyniku wprowadzonych ustawień.

### **! • Nie można ustawić głośnika niskotonowego.**

- **Brak dźwięku z głośnika niskotonowego.**
- **Nie można skonfigurować pozycji subwoofera na podstawie ręcznej konfiguracji pozycji.**
- ▶ Funkcja podwójnej strefy jest aktywna.  $\approx$  <System [podwójnej strefy> \(strona 51\)](#page-50-0)
	- • ["SubWoofer"](#page-47-0) w [<Regulacja brzmienia> \(strona 48\)/](#page-47-1) ["SUBWOOFER SET"](#page-51-0) w [<Regulacja brzmienia> \(strona](#page-51-1)  [52\)](#page-51-1) nie jest włączony.
	- W ["SubWoofer"](#page-55-0)>["FC"](#page-55-1) w [<Ustawienia filtrów](#page-55-2)  [dźwięku> \(strona 56\)/](#page-55-2) ["LPF SUBWOOFER"](#page-51-2) w [<Regulacja brzmienia> \(strona 52\)](#page-51-1) ustawiona jest opcja "Through"/ "THROUGH".
	- W opcji wyboru głośników wybrano wartość None dla głośnika niskotonowego. [<Ustawienia](#page-53-0)  [głośnika> \(strona 54\)](#page-53-0)

- **! Nie można ustawić korektora graficznego. • Nie można ustawić wzmocnienia niskich dźwięków.**
	- **Nie można ustawić dźwięku Highway.**
	- **Nie można ustawić funkcji Supreme.**
	- **Nie można ustawić sterowania pozycją.**
	- ▶ Funkcja podwójnej strefy jest aktywna. <sup>"</sup> <System [podwójnej strefy> \(strona 51\)](#page-50-0)
		- Funkcja DSP jest wyłączona.  $\bullet$  "DSP Set" w [<Regulacja brzmienia> \(strona 48\)](#page-47-1)
		- W opcji wyboru głośników wybrano wartość None dla tylnych głośników. <sup>"</sup> <Ustawienia głośnika [\(strona 54\)](#page-53-0)

#### ----------------

- **! Nie można wybrać wyjścia podrzędnego źródła w podwójnej strefie.**
	- **Nie można wyregulować głośności tylnych głośników.**
	- ▶ Funkcja podwójnej strefy jest wyłączona. <sup>13</sup> <System [podwójnej strefy> \(strona 51\)](#page-50-0)

#### **! Konfiguracja wyświetlacza jest niemożliwa.**

▲ [<Ustawiani trybu demonstracyjnego> \(strona 45\)](#page-44-0) nie jest wyłączone.

-------------

#### **! Nie można przełączyć na źródło USB/iPod.**

▲ W funkcji Strefy podwójnej ustawiona jest opcja USB/iPod. <sup>
•</sup> [<System podwójnej strefy> \(strona 51\)](#page-50-0)

#### **! Ilość utworów zawartych w kategorii "SONGS" tego urządzenia różni się od ilości zawartej w kategorii "SONGS" w iPodzie.**

▲ Pliki z podkastami nie są liczone w tym urządzeniu, ponieważ nie obsługuje ono odtwarzania podkastów.<br>---------------------------

To, co może zostać uznane za usterkę może być faktycznie jedynie wynikiem niewielkiego błędu w trakcie obsługi lub podłączenia przewodów. Przed skontaktowaniem się z serwisem, prosimy najpierw sprawdzić poniższą tabelę pod kątem możliwych przyczyn problemów.

# **Ogólne**

#### **? Nie słychać dźwięku kontrolnego pracy (sygnał dźwiękowy).**

- ✔ Używane jest gniazdo pre-out.
- Ton czujnika dotykowego nie może być przesłany z gniazda przedwzmacniacza.
- 
- **? Podświetlenie miga, gdy poruszane jest pokrętło lub przyciski.** 
	- ✔ To efekt podświetlenia przycisków. Efekt ten możesz ustawić w "ILLUMI Effect" w [<Konfiguracja wyświetlania> \(strona 36\).](#page-35-0)

#### **? Efekt podświetlenia klawiszy wywoływany przez głośność dźwięku jest słabo widoczny.**

✔ Efekt podświetlenie może być niewystarczający w zależności od poziomu głośności i jakości dźwięku.

# **Źródło tunera**

### **? Odbiór stacji radiowych jest słaby.**

- ✔ Antena samochodu nie jest wysunięta.
	- Podłącz przewód sterowania anteny do zacisku zasilania warstewkowego zacisku zasilania, albo krótkiej anteny
	- Wyciągnij antenę na całą długość.

# **Płyta jako źródło**

#### **? Wybrana płyta nie jest odtwarzana, lecz zamiast niej jest odtwarzana inna.**

✔ Używana płyta CD jest dość zanieczyszczona.

- Oczyść płytę CD biorąc pod uwagę wskazówki dotyczące czyszczenia płyt CD w rozdziale [<Postępowanie z płytami> \(strona 5\).](#page-4-0)
- **<u>▼ Płyta została wstawiona do innej szczeliny niż</u>** zadana.
	- Wyjmij cały magazyn płyt kompaktowych i sprawdź numer zadanej płyty.
- ✔ Płyta jest mocno porysowana.
	-
- w Użyj innej płyty.

# **Źródło pliku audio**

#### **? Podczas odtwarzania pliku audio przeskakuje dźwięk.**

- ✔ Nośnik jest porysowany lub brudny.
	- **EXECUTE:** Oczyść płytę CD biorąc pod uwagę wskazówki dotyczące czyszczenia płyt CD w rozdziale

# [<Postępowanie z płytami> \(strona 5\).](#page-4-0) ✔ Stan nagrania jest bardzo zły.

- 
- Nagraj ponownie na tym samym nośniku albo użyj innego nośnika.
- 

# **Zestaw głośnomówiący**

#### **? Głośność rozmowy przez zestaw głośnomówiący jest zbyt niska.**

- ✔ Poziom głośności rozmowy zestawu
	- głośnomówiącego ustawiono na niski poziom. Można niezależnie ustawić poziom głośności rozmowy zestawu głośnomówiącego. Ustaw ją
		- podczas rozmowy przez zestaw głośnomówiący. "Mic Gain" i "NR Level" w [<Ustawienia Bluetooth>](#page-61-0)  [\(strona 62\)](#page-61-0) .

- **? Nie słychać dźwięku z tylnych głośników.** ✔ Rozmawiasz w trybie zestawu głośnomówiącego. Tylne głośniki nie odtwarzają dźwięku podczas
	- rozmowy z użyciem zestawu głośnomówiącego.
		-

#### **? W momencie nadejścia połączenia przychodzącego nie słychać sygnału dźwiękowego.**

- ✔ Brak sygnału dźwiękowego zależy od typu telefonu komórkowego użytkownika.
	- W "Call Beep" w [<Ustawienia Bluetooth> \(strona](#page-61-0)  [62\)](#page-61-0) ustawiona jest opcja ON.

# **? Głos nie jest rozpoznawany.** ✔ Okno auta jest otwarte.

- - Jeśli użytkownik znajduje się w głośnym środowisku, głos nie będzie prawidłowo rozpoznawany. Zamknij okno pojazdu, aby
- zmniejszyć hałas. ✔ Zbyt cichy głos.
	- Jeśli użytkownik mówi zbyt cicho, głos nie będzie prawidłowo rozpoznany. Mów do mikrofonu trochę głośniej i w naturalny sposób.
- ✔ Osoba wypowiadająca etykietę głosową nie jest osobą, która etykietę zarejestrowała.
	- Urządzenie może rozpoznać głos osoby, która
- zapisała swój głos w urządzeniu.

# **Źródło Bluetooth**

#### **? Odtwarzacz audio Bluetooth nie może zostać zarejestrowany (pairing)**

- ✔ Kod PIN jest stały.
	- Aby zarejestrować odtwarzacz audio Bluetooth, gdy kod PIN jest określony w Podręczniku obsługi odtwarzacza audio Bluetooth, wykonaj rejestrację zgodnie z [<Rejestracja kodu PIN>](#page-64-0)  [\(strona 65\)](#page-64-0). Jeżeli w Instrukcji obsługi nie zostanie podany żaden kod PIN, spróbować podać "0000".

### **? Dźwięk z odtwarzacza audio Bluetooth nie jest ciągły.**

- ✔ Zbyt duża odległość między tym urządzeniem a odtwarzaczem muzyki.
- Przysuń odtwarzacz bliżej tego urządzenia.
- ✔ Inne urządzenie Bluetooth zakłóca komunikację. **ESP** Wyłączyć inne urządzenie Bluetooth.
- **Example 20** Odsuń dalej inne urządzenie Bluetooth.
- ✔ Do komunikacji używane jest inne urządzenie Bluetooth lub inny profil.
	- Pobieranie książki telefonicznej lub wiadomości SMS odłącza dźwięk.

# **Przewodnik wykrywania i usuwania usterek**

## **Przedstawione poniżej komunikaty przedstawiają stan twojego systemu.**

TOC Error/TOC ERROR:

- Żadna płyta nie została załadowana do magazynu.
- Płyta kompaktowa jest bardzo brudna. Płyta CD jest włożona spodem do góry. Płyta CD jest mocno zarysowana.

Error 05/ERROR 05:

- Nie można odczytać płyty.
- Mecha Error/Mecha ERR/Error 77/ERROR 99/ERROR 77:
	- Urządzenie działa niepoprawnie z nieznanego powodu.
		- Naciśnij przycisk resetowania w odbiorniku. Jeśli kod błędu "Mecha Error"/ "Mecha ERR"/ "Error 77"/ "ERROR 99"/ "ERROR 77" nie zniknie, skonsultuj się z najbliższym ośrodku serwisowym
- IN (miga): Sekcja odtwarzacza płyt kompaktowych CD nie funkcjonuje prawidłowo.
	- Ponownie wsunąć płytę CD. Jeżeli nie można wyjąć płyty CD lub też wyświetlacz miga nawet, gdy płyta zostanie poprawnie włożona, należy wyłączyć zasilanie i skonsultować się z najbliższym punktem serwisowym.
- Protect/PROTECT (miga):
	- Na kablu głośnika jest zwarcie lub dotyka on podwozia samochodu, a wtedy aktywuje się funkcia ochrony.
	- Prawidłowo dołączyć głośnik albo zaizolować kabel głośnikowy. Nacisnąć przycisk resetowania. Jeżeli kod "Protect" nie zniknie, skonsultuj się z najbliższym serwisem.

Unsupported File/NA FILE:

Plik audio w formacie, którego to urządzenie nie odczytuje.

Copy Protection/COPY PRO:

Odtwarzany był plik zabezpieczony przed kopiowaniem.

Read Error/READ ERROR:

System plików podłączonego urządzenia USB jest uszkodzony.

 Ponownie skopiować pliki i foldery do urządzenia USB. Jeżeli komunikat o błędzie pojawia się nadal, włącz urządzenie USB ponownie lub skorzystaj z innego urządzenia USB.

No Device/NO DEVICE:

- Wybrane jest urządzenie USB jako źródło, chociaż żadne urządzenie USB nie jest podłączone.
- Zmieni źródło dźwięku na dowolne inne z wyjątkiem pamięci USB. Podłącz urządzenie USB i zmień źródło z powrotem na USB.

N/A Device/NA DEVICE:

- Podłączono nieobsługiwane urządzenie USB.
	- Połączenie z iPodem nie powiodło się.
	- Wyjmij urządzenie USB i ponownie je przyłącz.
	- Sprawdź, czy podłączone urządzenie iPod jest obsługiwane. Patrz w [<O pliku audio>](#page-71-0)  [\(strona 72\)](#page-71-0) - informacja o obsługiwanych odtwarzaczach iPod.
	- Zresetuj iPod/ iPhone.
- No Music Data/Error 15/No Music/NO MUSIC/EROOR 15: • Podłączone urządzenie USB nie zawiera żadnych plików audio, które mogłyby być odtworzone.
	- Odtwarzany był nośnik, który nie posiada nagranych danych, które może odtwarzać urządzenie.

USB Error/USB ERROR:

Podłączone urządzenie USB może być uszkodzone.

 Wyjmij urządzenie USB, wyłącz i ponownie włącz zasilanie odbiornika. Jeżeli zostanie wyświetlony ten sam komunikat, użyj innego urządzenia USB.

#### iPod Error/iPod ERROR:

Połączenie z iPodem nie powiodło się.

- Wyjmij urządzenie USB i ponownie je przyłącz.
- Zresetuj iPod/ iPhone.
- No Number: Numer osoby dzwoniącej jest zastrzeżony. • W urządzeniu nie zapisano danych numeru telefonu.
- No Data: Brak listy połączeń wychodzących. • Brak listy połączeń przychodzących.
	- Brak listy połączeń nieodebranych.
	- Nie ma książki adresowej telefonu.
- No Entry: Telefon komórkowy nie został zarejestrowany (sparowany).

HF Disconnect/HF D-CON:

Komunikacja urządzenia z telefonem komórkowym jest niemożliwa.

HF Error 07: Błąd dostępu do pamięci. Wyłącz i włącz ponownie zasilanie. Jeżeli ten komunikat nadal się wyświetla, naciśnij przycisk resetowania na urządzeniu sterującym.

- HF Error 68: Komunikacia urządzenia z telefonem komórkowym jest niemożliwa.
	- Wyłącz i włącz ponownie zasilanie. Jeżeli ten komunikat nadal się wyświetla, naciśnij przycisk resetowania na urządzeniu sterującym.
- Unknown: Wykrycie urządzenia Bluetooth jest niemożliwe.

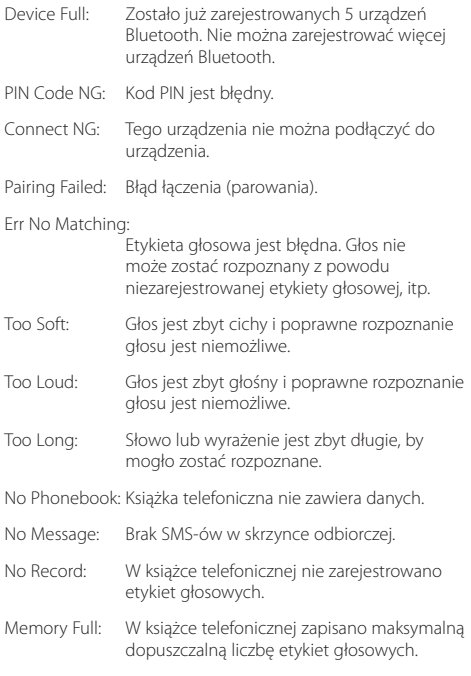

No Voice : Brak rozmowy.

# **Dane techniczne**

## **Sekcja tunera FM**

Zakres częstotliwości (pasmo 50 kHz) : 87,5 MHz — 108,0 MHz Czułość użytkowa (S/N = 26 dB) DPX504U: 0,7 μV/75 omów DPX404U/ DPX304: 1 μV/75 omów Tłumienie sąsiednich stacji (S/N = 46dB) DPX504U: 1,6 μV/75 omów DPX404U/ DPX304: 2,5 μV/75 omów Charakterystyka częstotliwościowa (±3,0 dB) : 30 Hz – 15 kHz Stosunek sygnału do szumu (MONO) DPX504U: 65 dB DPX404U/ DPX304: 63 dB Tłumienie przesłuchu stereo (1 kHz) : 40 dB

### **Sekcja tuner MW**

Zakres częstotliwości (pasmo 9 kHz) : 531 kHz – 1611 kHz Czułość użytkowa (S/N = 20 dB) DPX504U: 25 µV DPX404U/ DPX304: 36 µV

## **Sekcja tuner LW**

Zakres częstotliwości : 153 kHz – 279 kHz Czułość użytkowa (S/N = 20 dB) DPX504U: 45 µV DPX404U/ DPX304: 57 µV

## **Sekcja odtwarzacza płyt kompaktowych**

Dioda laserowa : GaAlAs Filtr cyfrowy (D/A) : 8-krotne nadpróbkowanie Konwerter D/A : 24 Bit Prędkość wrzeciona  $: 500 - 200$  obr./min. (CLV) Kołysanie i drżenie dźwięku : Poniżej mierzalnego progu Pasmo przenoszenia (±1 dB) : 10 Hz – 20 kHz Całkowite zniekształcenia harmoniczne (1 kHz) : 0,008 % Stosunek sygnału do szumu (1 kHz) : 110 dB Zakres dynamiczny : 93 dB Dekoder MP3 : Zgodny z MPEG-1/2 Audio Layer-3 Dekodowanie WMA : Zgodny z Windows Media Audio Dekodowanie AAC : pliki AAC-LC ".m4a"

#### **Interfejs USB (DPX504U/ DPX404U)**

Standard USB : USB1.1/2.0 (Pełna szybkość) Maksymalny prąd zasilania : 500 mA System plików  $\cdot$  FAT16/32 Dekoder MP3 : Zgodny z MPEG-1/2 Audio Layer-3 Dekodowanie WMA : Zgodny z Windows Media Audio Dekodowanie AAC : pliki AAC-LC ".m4a"

## **Sekcja audio**

Maksymalna moc wyjściowa  $: 50 W \times 4$ Moc wyjściowa (DIN 45324, +B=14,4 V)  $: 30 W x 4$ Impedancja głośników :  $4 - 8$   $\Omega$ Brzmienie dźwięku DPX504U PASMO1 (60 Hz): ±9 dB PASMO2 (250 Hz): ±9 dB PASMO3 (1 kHz): ±9 dB PASMO4 (4 kHz): ±9 dB PASMO5 (16 kHz): ±9 dB DPX404U/ DPX304 Tony niskie : 100 Hz ±8 dB Tony średnie : 1 kHz ±8 dB Tony wysokie : 12,5 kHz ±8 dB Poziom pre-out/obciążenie (CD) DPX504U: 2500 mV/10 kΩ DPX404U/ DPX304: 2000 mV/10 kΩ Rezystancja wyjścia pre-out  $:$   $\leq 600$  omów

#### **Wejście pomocnicze**

Pasmo przenoszenia (±1 dB) : 20 Hz – 20 kHz Maksymalne napięcie wejściowe  $\cdot$  1200 mV Opór wejściowy  $\frac{1}{2}$  10 kiloomów **Ogólne**

Napięcie robocze (dozwolony zakres 11 – 16V)  $\cdot$  144 V Maksymalny pobór prądu  $\cdot$  10 A Wymiary instalacji (szer. x wys. x głęb.)  $: 182 \times 111 \times 158$  mm Waga : 1,5 kg

Specyfikacje mogą ulec zmianie bez wcześniejszego powiadomienia.

# (E **Deklaracja Zgodności odnośnie Dyrektywy EMC 2004/108/WE**

#### **Producent:**

Kenwood Corporation

2967-3 Ishikawa-machi, Hachioji-shi, Tokyo, 192-8525 Japonia

#### **Przedstawiciel UE:**

Kenwood Electronics Europe BV Amsterdamseweg 37, 1422 AC UITHOORN, Holandia

#### **Oznaczenie produktu wykorzystującego laser**

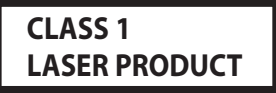

Na obudowie urządzenia przyklejono naklejkę informującą, że podczas pracy urządzenia używany jest laser klasy 1. Oznacza to, że promień lasera jest słaby. Poza urządzeniem nie ma niebezpieczeństwa związanego z niebezpiecznym promieniowaniem.

Ten produkt nie został zmontowany przez producenta pojazdu na linii produkcyjnej, ani przez profesjonalnego importera pojazdu do Państwa Członkowskiego UE.

#### **Informacja o usuwaniu zużytego sprzętu elektrycznego i elektronicznego i baterie (dotycząca krajów Unii Europejskiej, które przyjęły system sortowania śmieci)**

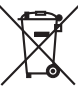

Produkty i baterie z symbolem (przekreślonego śmietnika na kółkach) nie mogą być wyrzucane ze zwykłymi śmieciami.

Zużyty sprzęt elektryczny i elektroniczny i baterie powinien być przetwarzany w firmie mającej możliwości sortowania tych urządzeń i ich odpadów.

Skontaktuj się z lokalnymi władzami w sprawie szczegółów zlokalizowania najbliższego miejsca przeróbki.

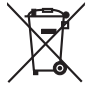

Właściwe przetworzenie i pozbycie się śmieci umożliwi zachować surowce naturalne jednocześnie zapobiegając skutkom szkodliwym dla naszego zdrowia i środowiska. Uwaga: Znak "Pb" pod symbolem baterii wskazuje, że ta bateria zawiera ołów.

Ph

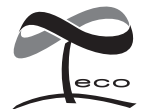

Ten symbol oznacza, iż produkt został wyprodukowany przez Kenwood w celu zmniejszenia szkodliwego wpływu na środowisko.

- **•** Symbol słowa i logo Bluetooth są własnością Bluetooth SIG, Inc. a firma Kenwood Corporation wykorzystuje je w oparciu o licencie. Inne znaki handlowe i nazwy handlowe stanowią własność odpowiednich podmiotów.
- **•** The "AAC" logo is a trademark of Dolby Laboratories.
- **•** iTunes is a trademark of Apple Inc.
- **•** "Made for iPod" and "Made for iPhone" mean that an electronic accessory has been designed to connect specifically to iPod or iPhone, respectively, and has been certified by the developer to meet Apple performance standards. Apple is not responsible for the operation of this device or its compliance with safety and regulatory standards. Please note that the use of this accessory with iPod or iPhone may affect wireless performance.
- **•** iPhone, iPod, iPod classic, iPod nano, and iPod touch are trademarks of Apple Inc., registered in the U.S. and other countries.
- **•** "Adobe Reader" is a trademark of Adobe Systems Incorporated.